# WORDSTAR

F O R D O S

Quick Reference

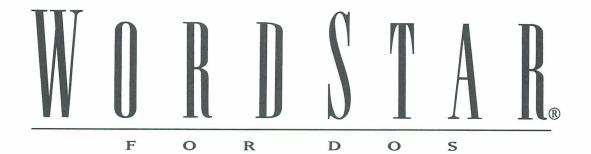

Quick Reference

#### **Copyright Notice**

Copyright © 1992 WordStar International Incorporated. All rights reserved.

No part of this publication may be copied or distributed, transmitted, transcribed, stored in a retrieval system, or translated into any human or computer language, in any form or by any means, electronic, mechanical, magnetic, manual, or otherwise, or disclosed to third parties without the express written permission of WordStar International Incorporated, 201 Alameda del Prado, P.O. Box 6113, Novato, California 94948 U.S.A.

#### **Trademark Notice**

WordStar, TelMerge, and MailMerge are registered trademarks, and MailList and ProFinder are trademarks of WordStar International Incorporated. Inset is a registered trademark of Inset Systems, Inc. Star Exchange is a trademark of Systems Compatibility Corporation. All other product names in this publication are trademarks or registered trademarks of their respective owners.

### CONTENTS

| FUNCTIONS AND COMMANDS                     | 1  |
|--------------------------------------------|----|
| COMMAND REFERENCE                          | 53 |
| Commands from the Classic Opening Menu     | 53 |
| Commands from the Classic Edit Menu        | 54 |
| Dot Commands                               | 58 |
| Commands from the Pull-down Opening Screen | 60 |
| Commands from the Pull-down Editing Screen | 60 |
| Commands from the System Prompt            | 65 |
| INDEX                                      | 67 |

## FUNCTIONS AND COMMANDS

This section of *Quick Reference* provides an alphabetical listing of important WordStar topics. Under the topics you will find a list of classic and pull-down commands and brief explanations of their functions. The commands are used at the Edit Menu unless "Opening Menu" appears beside the classic command.

#### ALIGN ONE LINE OF TEXT AT RIGHT MARGIN

Classic Pull-down

^O] Layout→Right Align Line

Use this command to align one line of text at the right margin instead of the left margin.

#### ALIGNMENT OF TEXT

Classic Pull-down

^OS Layout→Alignment and Spacing

You can select how to align text: Flush Left, Centered, Flush Right, or Justified (both margins aligned). You can also set alignment in paragraph styles. Line spacing is another option in the Alignment and Spacing dialog box. For more information on line spacing, see "Line Spacing."

#### ASCII

Classic Pull-down

N (Opening Menu) File→Open Nondocument

^KW Edit→Copy→To Another File→Copy in ASCII Format

ASCII (American Standard Code for Information Interchange) is a standard file format. To create an ASCII file, open a nondocument file. To convert a document to ASCII format, print the file to disk using the ASCII PDF. You can also copy a block of text as an ASCII file. Mark a block and then press ^KW (Copy to Another File). Select the option to Copy in ASCII Format in the dialog box.

#### AUTO ALIGN

Classic Pull-down

^OA Edit→Editing Settings→Auto Align

When you edit text, you change the length of the lines. The auto align feature aligns the text to fit within the margins. This command turns auto align on and off. When aligning a whole document, you can mark certain sections of text, such as charts, that you do not want to align. Place the cursor on the line above the section and type the dot command <code>.aw off</code>. Type <code>.aw on</code> on the line above the line where you want aligning to resume.

#### **BACKUP FILES**

Each time you save a file, WordStar saves the previous version of the file as a backup and gives the backup filename the .BAK extension. To edit a .BAK file, you must first rename it with a different extension. In WSCHANGE, you can set WordStar to make backup files every few minutes, or you can turn backup files off.

#### **B**IDIRECTIONAL PRINTING

#### Classic

.bp on/off

Some printers print from right to left, then from left to right on alternate lines. On some printers, you can turn bidirectional printing off to improve print

quality, or on to speed up printing. The **.bp on** and **.bp off** dot commands turn bidirectional printing on or off. The default setting for bidirectional print is on. Some printers will revert to left-to-right printing on the first few lines of a page. Some printers may not print bidirectionally with a page offset of .8 inch. Try setting the page offset to 1 inch if you want bidirectional print.

#### BINDING SPACE

| Classic | Pull-down                                          |
|---------|----------------------------------------------------|
| ^PO     | Layout→Special Effects→Keep Words Together on Line |

To make sure that adjacent words print on the same line instead of different lines, put the command between the words instead of pressing the Spacebar.

#### **BLANK LINES**

#### Classic

^N

You can use either ^N or Enter to insert a blank line (space between two lines of text). When you press ^N, a blank line is inserted and the cursor remains at its original position. If insert mode is on and you press Enter, a blank line is inserted and the cursor moves to the next line.

#### BLOCK COMMANDS

A block is a marked portion of a document on which you can perform certain tasks. All the commands for working with blocks of text are listed below.

| Classic | Pull-down                 |
|---------|---------------------------|
| ^KB     | Edit→Mark Block Beginning |
| ^KK     | Edit→Mark Block End       |
| ^KH     | View→Block Highlighting   |
| ^KC     | Edit→Copy→Block           |
| ^KV     | Edit→Move→Block           |
| ^KY     | Edit→Delete→Block         |
| ^KW     | Edit→Copy→To Another File |
| ^KR     | Insert→File               |

| Classic                  | Pull-down                                 |
|--------------------------|-------------------------------------------|
| ^KN                      | Edit→Editing Settings→Column Block Mode   |
| ^KI                      | Edit→Editing Settings→Column Replace Mode |
| ^KA                      | Edit→Copy→Block from Other Window         |
| ^KG                      | Edit→Move→Block from Other Window         |
| ^KM                      | Utilities→Block Math                      |
| ^KZ                      | Utilities→Sort Block                      |
| ^K′                      | Style→Convert Case→Lowercase              |
| √K <sub>II</sub>         | Style→Convert Case→Uppercase              |
| ^K.                      | Style→Convert Case→Sentence Case          |
| ^K?                      | Utilities→Word Count                      |
| ^K[                      | Edit→Copy→From Windows Clipboard          |
| ^K]                      | Edit→Copy→To Windows Clipboard            |
| ^KU                      | Edit→Mark Previous Block                  |
| ^K< (Unmarks<br>a block) |                                           |

#### **BLOCK MATH**

| Classic | Pull-down                              |
|---------|----------------------------------------|
| ^KM     | Utilities→Block Math                   |
| ^M=     | Insert→Other Value→Last Math Result    |
| ^M\$    | Insert→Other Value→Last Math as Dollar |

Mark the mathematical expression as a block and press ^KM (Block Math) to calculate the answer. To insert the most recent answer at the cursor position, press ^M= (Last Math) or ^M\$ (Last Math as Dollar) for dollar amounts.

#### BOLD

| Classic | Pull-down  |
|---------|------------|
| ^PB     | Style→Bold |

To make text bold, place the cursor where you want the bold to start and use ^PB (Bold). To mark the end of bold, place the cursor one space after the last character you want bold and repeat the command. Bold is printed as a 13 percent offset if you have a page printer and there is no bold font. If you want less of an offset, you can use double strike which prints at 7 percent offset.

#### CALCULATOR

| Classic | Pull-down                               |
|---------|-----------------------------------------|
| ^QM     | Utilities→Calculator                    |
| ^M=     | Insert→Other Value→Last Math Result     |
| ^M\$    | Insert→Other Value→Last Math, as Dollar |
| ^M#     | Insert→Other Value→Last Math Expression |

To use the onscreen calculator during editing, use the calculator command, type a mathematical expression, and press Enter. Press ^M= (Last Math) or ^M\$ (Last Math, as Dollar) to insert the answer into your document at the cursor position. To insert the last mathematical expression in your text, press ^M# (Last Math Expression).

#### CARRIAGE RETURN

Carriage returns are either hard or soft. You enter a hard return by pressing the Enter key. WordStar adds a soft return when it wraps text to the next line.

#### Case conversion

| Classic | Pull-down                        |
|---------|----------------------------------|
| ^K′     | Style→Convert Case→Lowercase     |
| vК.,    | Style→Convert Case→Uppercase     |
| ^K.     | Style→Convert Case→Sentence Case |

To change the case of characters, mark a block containing the text you want to change and press the command for the case conversion you want. (Do not hold down the Ctrl key when you press the ', ", or . character.)

#### CENTERING TEXT

| Classic | Pull-down                             |
|---------|---------------------------------------|
| ^OC     | Layout→Center Line                    |
| .ojc    | Layout→Alignment and Spacing→Centered |

^OC (Center Line) centers one line of text. To center a group of lines, select Centered in the Alignment and Spacing dialog box or type the dot command

directly. Another way to center text is with paragraph styles. Define a style and then press Alt+N to select Centered. For information on centering text vertically, see "Vertically Center Text."

#### Classic commands

| Classic | Pull-down                                                |
|---------|----------------------------------------------------------|
| ^OB     | View→Screen Settings→Classic Commands on Pull-down Menus |

Classic commands appear on the menus at all help levels. Some people prefer to work at help level 4 (pull-down menus) without seeing classic commands. If you don't want the classic commands to appear on the pull-down menus, use ^OB (Classic Commands on Pull-down Menus) and turn them off.

#### CLEARING THE SCREEN

#### Classic

1

This command (sometimes called a screen refresh) removes extra characters which are sometimes caused by electrical interference or a message from the operating system. These characters are not actually in the file.

#### CLIPBOARD

| Classic | Pull-down                        |
|---------|----------------------------------|
| ^K ]    | Edit→Copy→To Windows Clipboard   |
| ^K [    | Edit→Copy→From Windows Clipboard |

Before you copy text to the Clipboard, mark the text as a block. You can also copy ASCII text from the Clipboard to WordStar. The Clipboard feature works only if you have Windows running in 386 enhanced mode.

#### COLORS AND SHADING

| Classic | Pull-down                 |
|---------|---------------------------|
| ^P_     | Style→Other→Color/Shading |

To print text in a different color or shading, give the command where you want the color to begin. The colors or shadings you can use are those that are available on your printer. Select a color or shading from the colors list. Text following the command is printed in the selected color or shading until you change the color again.

#### COLUMN BLOCKS

| Classic | Pull-down                                 |
|---------|-------------------------------------------|
| ^KN     | Edit→Editing Settings→Column Block Mode   |
| ^KI     | Edit→Editing Settings→Column Replace Mode |

You can work with columns of text easily by switching from a horizontal arrangement of text to a vertical arrangement. Put the beginning and ending block markers at the top-left and bottom-right corners of the block. Turn on Column Block Mode and then Column Replace Mode to replace text at the cursor with a moved, copied, or inserted block. Also, if you delete a block with Column Replace Mode on, text doesn't move to fill in the space.

#### COLUMN TABS

| Classic | Pull-down                   |
|---------|-----------------------------|
| ^OI     | Lavout→Ruler Line→Tab Stops |

Set a tab where each column of text is to begin. Use ^I or the Tab key to move the cursor to the beginning of each column and type the text for that line.

#### COLUMNS, NEWSPAPER-STYLE

| Classic | Pull-down           |
|---------|---------------------|
| ^OU     | Layout→Columns      |
| .cb     | Insert→Column Break |

To set up newspaper-style columns, press ^OU, and specify the number of columns (from 1- 8). You can also determine the space between columns. If necessary, specify the right margin for the page (not the column width). WordStar calculates the width of each column.

#### **COMMAND FILES**

| Classic | Pull-down                 |
|---------|---------------------------|
| .fi     | Insert→File at Print Time |

A command file contains dot commands only and no text. For example, a command file can contain **.fi** commands to insert several files. Command files are useful for chaining and nesting files.

#### COMMENTS

| Classic | Pull-down           |
|---------|---------------------|
| ^ONC    | Insert→Note→Comment |

Use this command to insert unprinted comments and instructions into a file. When display of command tags is on, the first few words of the comment appear in a tag onscreen. When display is off, the tag does not appear. You can view the entire comment by moving the cursor to the command tag and pressing ^OND (Edit Note). Use the dot command .ig or .. (two periods) to create a one-line comment that is entirely displayed.

#### Converting documents

Use Star Exchange<sup>TM</sup> to convert documents created on one type of word processor to documents that are compatible with another type of word processor. You can also convert spreadsheets and databases. For more information on the applications that you can convert, see "Star Exchange" in the *Companion Programs* manual.

#### COPYING A FILE

| Classic          | Pull-down |
|------------------|-----------|
| O (Opening Menu) | File→Copy |
| ^KO              | File→Copy |

Copying a file makes an exact duplicate of the file that is copied; the original is preserved, not erased.

#### COPYING TEXT

| Classic | Pull-down                         |
|---------|-----------------------------------|
| ^KC     | Edit→Copy→Block                   |
| ^KA     | Edit→Copy→Block From Other Window |
| ^KW     | Edit→Copy→To Another File         |
| ^K ]    | Edit→Copy→To Windows Clipboard    |
| ^K [    | Edit→Copy→From Windows Clipboard  |

Copying text makes an exact duplicate of whatever is copied; the original is preserved, not erased. For information on copying text to and from the Clipboard, see "Clipboard."

#### Cursor

The cursor is a small blinking rectangle or line on the screen that marks your place. To change the shape of the cursor, use WSCHANGE.

#### CURSOR DIAMOND

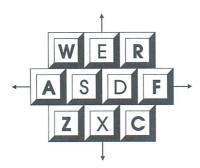

WordStar commands that move the cursor up one line, left one character, right one character, and down one line form a diamond on the keyboard.

| TO MOVE THE CURSOR     | PRESS |
|------------------------|-------|
| Up one line            | ^E    |
| Down one line          | ^X    |
| Left one character     | ^S    |
| Right one character    | ^D    |
| Left one word          | ^A    |
| Right one word         | ^F    |
| Scroll up one line     | ^W    |
| Scroll down one line   | ^Z    |
| Scroll up one screen   | ^R    |
| Scroll down one screen | ^C    |

#### CURSOR MOVEMENT AND SCROLLING

You can use the direction keys and the cursor movement control commands to move the cursor and to scroll through text. The direction keys and cursor movement control commands move the cursor across text. Scrolling allows you to move another portion of text onto the screen, either vertically or horizontally.

| TO MOVE UP                             | PRESS                      |
|----------------------------------------|----------------------------|
| One line                               | ^E or Up Arrow             |
| To column 1 in first onscreen line     | ^QE or Home                |
| One line (scroll up)                   | ^W or ^PgUp                |
| Line by line to document beginning     | ^QW (type 0-9 for speed)   |
| To previous screen                     | ^R or PgUp                 |
| Directly to document beginning         | ^QR or ^Home               |
| Screen by screen to document beginning | ^QQ^R (type 0-9 for speed) |

| TO MOVE LEFT                | PRESS             |
|-----------------------------|-------------------|
| One character               | ^S or Left Arrow  |
| One word                    | ^A or ^Left Arrow |
| To column 1 of current line | ^QS               |

| TO MOVE RIGHT          | PRESS              |
|------------------------|--------------------|
| One character          | ^D or Right Arrow  |
| One word               | ^F or ^Right Arrow |
| To end of current line | ^QD                |

| TO MOVE DOWN                     | PRESS                      |
|----------------------------------|----------------------------|
| One line                         | ^X or Down Arrow           |
| To last onscreen line            | ^QX or End                 |
| One line (scroll down)           | ^Z or ^PgDn                |
| Line by line to document end     | ^QZ (type 0-9 for speed)   |
| To next screen                   | ^C or PgDn                 |
| Directly to document end         | ^QC or Ctrl+End            |
| Screen by screen to document end | ^QQ^C (type 0-9 for speed) |

| TO MOVE TO                          | PRESS                  |
|-------------------------------------|------------------------|
| Beginning of block                  | ^QB                    |
| Character                           | ^QGx                   |
| Character (backward)                | ^QHx                   |
| End of block                        | ^QK                    |
| Font tag                            | ^Q=                    |
| Last find/replace or block location | ^QV                    |
| Marker                              | ^Q0-9                  |
| Next page                           | ^QI+ (Plus key) Enter  |
| Note                                | ^ONG                   |
| Page or line (number)               | ^QI <i>n</i> Enter     |
| Paragraph end                       | ^QG Enter              |
| Previous page                       | ^QI– (Minus key) Enter |

| TO MOVE TO     | PRESS           |
|----------------|-----------------|
| Window         | ^OK             |
| Word or phrase | ^QF word/phrase |

#### CUSTOM PRINTER CODE

| Classic | Pull-down                        |
|---------|----------------------------------|
| ^PF     | Insert→Custom Printer Code→1     |
| ^PG     | Insert→Custom Printer Code→2     |
| ^PQ     | Insert→Custom Printer Code→3     |
| ^PW     | Insert→Custom Printer Code→4     |
| ^PE     | Insert→Custom Printer Code→5     |
| ^PR     | Insert→Custom Printer Code→6     |
| ^P!     | Insert→Custom Printer Code→Other |

Custom printer codes are special printing instructions that let you take advantage of special features on your printer. Use these commands to insert printer codes in your documents. ^PF prints the phantom character at a print wheel's hex code 20 (space) position. ^PG prints the character at hex code 7F (rubout) position.

You can define a printer code by adding it to your PDF in PRCHANGE or by typing a dot command directly in your document. The dot command is followed by the hex code for the printer feature. Use .xq to define the printer code sent by ^PQ, .xw for ^PW, .xe for ^PE, and .xr for ^PR. To define a printer code you use only once, press ^P! and type the ASCII code or type %F"filename" to name the file containing the printer code.

#### CUSTOMIZING WORDSTAR

To customize WordStar, run the WordStar installation program WINSTALL, then choose the WSCHANGE or PRCHANGE option from the WINSTALL menu.

#### DATA FILES

A WordStar data file is a nondocument file that holds information to merge into a WordStar document. A data file consists of a series of records. Each record consists of several fields or items of information. You can use WordStar to create your own data files or you can use data files from MailList<sup>TM</sup>, dBASE II, III, III+, or IV, Symphony, Quattro, or Lotus 1-2-3, all versions previous to 3.

#### **DECIMAL TABS**

| Classic | Pull-down                   |
|---------|-----------------------------|
| ^OI     | Layout→Ruler Line→Tab Stops |

A decimal tab stop aligns decimal points in a column. To set a decimal tab, set a regular tab preceded by the # symbol.

#### **DEFAULTS**

Most options in WordStar have preset, or default, settings. To change settings in a single document, use editing commands. To change settings for all documents, use paragraph styles or WSCHANGE.

#### DELAYS

A delay is a pause before an instruction is carried out. For example, a delay allows you to press the other key in a classic command before the submenu appears. You can change the length of delays with WSCHANGE.

#### **DELETING TEXT**

The chart below shows the WordStar commands for deleting text.

| TO DELETE                                  | DO THIS                |
|--------------------------------------------|------------------------|
| Character, space, or command tag at cursor | Press ^G or Del.       |
| Previous character, space, or command tag  | Press ^H or Backspace. |

| TO DELETE                             | DO THIS                                                   |
|---------------------------------------|-----------------------------------------------------------|
| Word                                  | Place cursor on first character and press ^T.             |
| Carriage return                       | Place cursor at end of line and press ^T, ^G, or Del.     |
| Line, blank line, or dot command line | Press ^Y.                                                 |
| Line right of cursor                  | Press ^QY.                                                |
| Line left of cursor                   | Press ^Q Del.                                             |
| From cursor to a specific character   | Press ^QT and type the character.                         |
| Sentence                              | Press ^QT and type a period.                              |
| Paragraph                             | Press ^QT and press Enter.                                |
| Page or text block                    | Mark beginning (^KB) and end (^KK), then press ^KY.       |
| Footnote                              | Place cursor on command tag and press ^G or Del.          |
| File                                  | Press Y at the classic Opening Menu or ^KJ while editing. |

#### **D**IALOG BOXES

A dialog box has one or more areas where you fill in information or select settings. The chart below shows how to move around in a dialog box. (In addition, you can use the arrow keys.)

| TO MOVE            | PRESS                                            |
|--------------------|--------------------------------------------------|
| Forward            | The Tab key                                      |
| Backward           | Shift and the Tab key                            |
| To specific option | Alt plus the highlighted or underlined character |

To select a file or change settings in the dialog box, follow the steps below as appropriate.

- Type a name or press the arrow keys to select a name from the list. You can
  use the ^R (Restore) command to restore the information you entered
  previously.
- Move the cursor to the option button with the setting you want to select or clear, or press Alt and the key for the highlighted or underlined character. When you move the cursor to a button, it's selected. A diamond shape indicates a selection.
- Move the cursor to the check box for the setting you want to turn on or off and press the Spacebar, or press the key for the highlighted or underlined character. An X in the brackets indicates that the setting is on. To turn the setting off, repeat the keystroke.

To save the settings and close a dialog box, press F10 or choose OK. (F10 enters the WordStar command ^K; you can use ^K and F10 interchangeably.)

#### **DIRECTORY DISPLAY**

| Classic | Pull-down  |
|---------|------------|
| Classic | ruii-uowii |

F (Opening Menu) File→Change Filename Display

Press F at the classic Opening Menu to turn on or off the display of filenames in the current directory. When you turn on the display of filenames, you can specify which files to see. For example, you could use \*.DOC to display only files with the .DOC extension. To change the default display of directories to off, use WSCHANGE. When you change the logged drive or directory, the display shows the files on the new logged drive and directory.

#### DISPLAYING COMMAND TAGS AND OTHER SCREEN SETTINGS

| Classic | Pull-down            |
|---------|----------------------|
| ^OD     | View→Command Tags    |
| ^OB     | View→Screen Settings |

Press ^OD (Command Tags) to turn the display of command tags and other screen elements on or off. The other screen elements that can be turned on or off with command tags are dot commands, the flag column, and soft space dots. Use ^OB (Screen Settings) to change which of these elements are displayed with command tags. You can also use the Screen Settings dialog box to turn on or off the scroll bar, the style bar, the status line, the ruler line, and classic commands on pull-down menus.

#### **DOCUMENTS AND NONDOCUMENTS**

Classic Pull-down

D (Opening Menu) File→Open Document

S (Opening Menu) File→New

N (Opening Menu) File→Open Nondocument

Document files are text files. Nondocument files are ASCII files. If you open a document file with D (Open Document), you name the file before you open it. If you create a document file with S (New), you name the file when you save it.

#### DOT COMMANDS

| Classic | Pull-down                         |
|---------|-----------------------------------|
| ^OD     | View→Command Tags                 |
| ^OB     | View→Screen Settings→Dot Commands |

A WordStar dot command has a period in column one followed by a code that changes settings in a document. Most dialog boxes and some classic commands insert dot commands. If you prefer, you can type a dot command directly into a document. For a complete list of dot commands see the "Command Reference" section in this book.

Use ^OD (Command Tags) to turn the display of dot commands on or off. If you want dot commands to remain displayed when Command Tags are off, use ^OB.

#### **DOUBLE STRIKE**

Classic Pull-down

^PD Style→Other→Double Strike

When you use this command, the printer strikes each character twice to produce a light bold. To double strike text, place the cursor where you want the double strike to start and give the command. To mark the end of double strike, move the cursor to the space after the last character you want WordStar to double strike and repeat the command.

#### EDITING

Editing is the process of making changes to the content or appearance of an existing document. To edit a document, open the file and use any of the WordStar edit commands. To edit a file without going through the Opening screen, name the file at the system prompt when you start WordStar. For example, type **ws** *filename*.

When you do extensive editing in one session, it's a good idea to use ^KS to save your work frequently. If you then experience any hardware or power failures, most of your work will have been saved to disk.

#### EMS

WordStar supports Expanded Memory Specification (EMS) if it is available. The default for EMS support is 256 kilobytes of memory (16 pages of 16 kilobytes memory for each page). EMS support can be increased or decreased in WSCHANGE.

#### ENDNOTES. See "Footnotes, Endnotes, and Annotations."

#### **E**NVELOPES

To create a file that prints a standard 9.5 x 4-inch business envelope, use the following editing settings: top margin 2 inches, bottom margin 0 inch, page length 4 inches, page offset 4 inches, and page numbers off. These settings work with

most printers except lasers and other page printers. WordStar provides several files for printing envelopes on HP LaserJet and compatible printers. For more information on printing envelopes, see the "MailList" section of *Companion Programs*.

#### EXITING A DOCUMENT

| Classic | Pull-down           |
|---------|---------------------|
| ^KD     | File→Save and Close |
| ^KQ     | File→Close          |
| ^KT     | File→Save As        |
| ^KX     |                     |

Use ^KD (Save and Close) to save and exit a document. Use ^KQ (Close) to save or abandon changes and exit a document. Use ^KT (Save As) to save the document under a new name and exit. Use ^KX to save the file and exit WordStar.

#### **EXITING WORDSTAR**

| Classic          | Pull-down          |
|------------------|--------------------|
| X (Opening Menu) | File→Fxit WordStar |

To exit WordStar, use X (Exit WordStar) at the Opening Menu. You can't exit while you are printing in the background; you must finish or quit printing first.

#### EXTENDED CHARACTER SET

| Classic | Pull-down                 |
|---------|---------------------------|
| ^P0     | Insert→Extended Character |

Some printers can print special characters such as graphic characters, Greek letters, and letters with accent marks. These characters are called the extended character set and may vary from font to font. If your font uses the IBM extended character set, you can use ^P0 (Extended Characters) and choose the characters from a dialog box.

#### FAX FILES

| Classic          | Pull-down |
|------------------|-----------|
| \ (Opening Menu) | File→Fax  |
| ^K\              | File→Fax  |

Use these commands to create .PCX graphic format files from WordStar documents. You can send these files using a fax board and fax software.

#### FILENAMES

A filename can have up to eight characters and an optional three-character extension. Filenames can include letters, numbers, and the following symbols:

Some filenames do not appear in the directory, for example, .EXE and .COM extensions. For more information on filenames and the directory, see "Directory Display."

#### FINDING TEXT

| Classic | Pull-down |
|---------|-----------|
| ^OF     | Edit⇒Find |

The Find command locates text or command tags. You can select options such as searching for whole words, ignoring the case of characters, or searching backward. If you don't select any options in the Find dialog box, WordStar uses the default options you set in WSCHANGE. Use ^L (Next Find) to find the next occurrence.

#### FINDING AND REPLACING TEXT

| Classic | Pull-down             |
|---------|-----------------------|
| ^QA     | Edit→Find and Replace |
| ^L      | Edit→Next Find        |

Use the Find and Replace command to locate and replace or delete text or command tags. You can select options such as having WordStar replace text

without asking and indicating how many occurrences of the string are to be replaced. If you don't select any options, WordStar uses the default options you set in WSCHANGE. Use the Next Find command to repeat the same Find and Replace.

#### FLAG COLUMN

| Classic | Pull-down                        |
|---------|----------------------------------|
| ^OD     | View→Command Tags                |
| ^OB     | View→Screen Settings→Flag Column |

The flag column on the right side of the screen displays a flag for each line to remind you of what you typed on the line. For example, when WordStar inserts a dot command into your file, a dot appears in the flag column. Use ^OD (Command Tags) to turn the display of the flag column on or off. If you want the flag column displayed even when command tags are hidden, use ^OB (Screen Settings).

#### FONTS

| Classic | Pull-down  |
|---------|------------|
| ^P=     | Style→Font |

A font is a particular style and size of typeface in a character set. To change to a different font, use this command where you want the font to begin. The paragraph that contains the font reformats automatically. To reformat the rest of the document, press ^QU.

#### FOOTNOTES, ENDNOTES, AND ANNOTATIONS

| Classic | Pull-down                          |
|---------|------------------------------------|
| ^ONF    | Insert→Note→Footnote               |
| ^ONE    | Insert→Note→Endnote                |
| ^ONA    | Insert→Note→Annotation             |
| .pe     | Edit→Note Options→Endnote Location |

Footnotes and annotations appear at the bottom of the page; endnotes appear on the last page of the document. Use **.pe** (Endnote Location) to specify a

different location for endnotes. Use Preview to see how the footnotes and annotations appear on the printed page.

#### FORM FEEDS

| Classic | Pull-down         |
|---------|-------------------|
| ^PL     |                   |
| .pa     | Insert→Page Break |

Use these commands to cause your printer to advance to the next page. If your printer requires a different form-feed string than the printer description file (PDF) uses, type the dot command .xl and the required form-feed string.

#### **FUNCTION KEYS**

Function keys are labeled F1-F10 (or F12) and are assigned specific functions with macros. To change the settings of the function keys, re-record or edit the current macros. For a list of the function keys, see the *Reference* manual.

#### GRAPHICS (INSET®)

| Classic | Pull-down       |
|---------|-----------------|
| ^P*     | Insert→Graphic  |
| ^P&     | Utilities→Inset |

^P& (Inset) starts Inset during editing. Use ^P\* (Graphic) to import images in graphics format into a WordStar document. This command allows you to use files from a number of graphics programs.

#### HANGING INDENT

A hanging indent indents all lines of text after the first line of a paragraph. For example, the paragraph style Hanging Indent 1 starts the first line of a paragraph at the left margin and indents subsequent lines to the first tab stop.

#### **H**EADERS AND FOOTERS

Classic Pull-down

.hn/.fn Layout→Headers/Footers

Use this command to insert a header or footer dot command. You can define up to five lines for each header and footer. The dot commands for five lines of a header are .he or .h1, .h2, .h3, .h4, .h5. The dot commands for five lines of a footer are .fo or .f1, .f2, .f3, ,f4, .f5. To specify a different header or footer for odd or even pages, select Odd Pages or Even Pages in the Header and Footer dialog boxes. You can also type **e** or **o** after the header or footer number in the dot command, for example, .h1e for an even header.

#### HELP LEVELS

Classic Pull-down

F1F1 Help→Change Help Level

Use these commands anywhere in WordStar to control the amount of onscreen information displayed in menus, messages, and prompts. Help level 4 displays pull-down menus. Help levels 3 and below display decreasing levels of classic menus.

#### HELP MESSAGES

**Classic Pull-down** F1 Help→Help

Onscreen help is available for every command and option anywhere in WordStar.

#### HYPHENATION

| Classic | Pull-down                                |
|---------|------------------------------------------|
| ^OH     | Layout→Alignment and Spacing→Hyphenation |
| ^OE     | Layout→Special Effects→Optional Hyphen   |

Use ^OH (Hyphenation) to turn auto-hyphenation on and off. WordStar hyphenates words at the ends of lines when auto-hyphenation is on. The

hyphens that WordStar adds during auto-hyphenation are called soft hyphens. To specify that a word can be hyphenated even when auto-hyphenation is off, or to change the location of a soft hyphen, place the cursor where you want the word to be hyphenated and press ^OE (Optional Hyphen).

#### INDENTING

| Classic | Pull-down                           |
|---------|-------------------------------------|
| VOI     | Layout→Ruler Line→Tab Stops         |
| ^OL     | Layout→Ruler Line→First Line Indent |
| ^OL     | Layout→Ruler Line→Left Margin       |

You can indent text several ways: Set tab stops and then press the Tab key, set a first line indent, or change the left margin. You can set tab stops in the Ruler Line dialog box or when you define paragraph styles. The Hanging Indent paragraph styles supply preset hanging indents.

#### INDEXING

| Classic          | Pull-down                                  |
|------------------|--------------------------------------------|
| I (Opening Menu) | Utilities→Index                            |
| ^ONI             | Insert→Index/TOC Entry→Index Entry         |
| ^PK              | Insert→Index/TOC Entry→Mark Text for Index |

Use ^ONI (Index Entry) to type index entries. Use ^PK (Mark Text for Index) to mark the beginning and end of text for index entries. To create the index, press I (Index) at the Opening Menu.

#### INSERTING FILES

| Classic | Pull-down   |
|---------|-------------|
| ^KR     | Insert→File |

To insert a file at the cursor location, give the command, and specify the file you want to insert. Include the drive and directory name, if necessary. You can also insert a file with the **.fi** dot command. The file is inserted when you print the document and does not remain in the document. For information on commands to copy or insert part of a file, see "Copying Text."

#### INSERTING TEXT

Classic

 $\wedge V$ 

Use ^V to turn Insert mode on and off. When Insert mode is on, you can insert characters without typing over existing text. When Insert mode is off, you overtype characters. Another way to turn Insert mode on and off is to press the Inskey.

#### Installing wordstar

For information on installing WordStar see the *Installing and Customizing* booklet.

#### INTERNATIONAL CHARACTERS

Some international characters have accents or other diacritical marks that distinguish them from other alphabetical characters. When the international character table is turned on in WSCHANGE (the default setting is OFF), you can enter international characters into your document by pressing the two keys that compose the character. For information on the onscreen display and printing of international characters, see the *Reference* manual.

#### TALIC

| Classic | Pull-down    |
|---------|--------------|
| ^PY     | Style→Italio |

To make text italic, place the cursor where you want the italic to start and press ^PY (Italic). To mark the end of italic, place the cursor in the space after the last character you want italic and repeat the command.

#### **JUSTIFICATION**

Classic Pull-down

^OJ Layout→Alignment and Spacing→Justified

When justification is on, WordStar adds spaces to make all lines extend to the right margin. When justification is off, right margins are ragged.

#### KERNING

Classic Pull-down

.kr on/off Layout→Alignment and Spacing→Kerning

Kerning adjusts the space between certain pairs of printed characters for a more professional look. Kerning eliminates gaps and gives an even look to letters that are typically paired.

#### LANDSCAPE AND PORTRAIT MODE

Classic Pull-down

^OY Layout→Page→Portrait ^OY Layout→Page→Landscape

Use these commands at the top of a page if you have a page printer and want to switch between portrait and landscape mode. If you specify portrait mode (the default), your document is printed the usual way on the page. If you specify landscape mode, your document is printed lengthwise on the page.

#### LANGUAGE CHANGE

Classic Pull-down

.la Utilities→Language Change

With the appropriate dictionaries installed in WordStar, you can hyphenate and check spelling in various languages. You can change the default language in WSCHANGE. To change the language within a document, use this command and the code for the language you want.

#### LINE DRAWING

When used with the Alt key, ten of the function keys produce line-drawing characters. You can use these characters to draw lines and boxes. For more information on box and line drawing, see "Box and Line Drawing" in the *Reference* manual.

#### LINE FEEDS

#### Classic

^PJ

When the printer encounters a line-feed symbol, it moves down a line without returning to the left margin and prints in the column following the one that contains the line feed.

When you press Enter with insert on, a hard carriage return and a line feed are inserted into the file. When insert is off, Enter moves the cursor to the next line and no code is inserted into the file.

#### LINE HEIGHT

| Classic | Pull-down                            |
|---------|--------------------------------------|
| ^OS     | Layout→Alignment and Spacing→Leading |

The distance between lines of print is the leading (or line height). It is measured from the bottom of one line to the bottom of the following line. You can specify the distance between lines (in 48ths of an inch) using this command or your current paragraph style. When you change line height, use Preview to see the new spacing onscreen.

#### LINE NUMBERING

| Classic | Pull-down             |
|---------|-----------------------|
| .1#     | Layout→Line Numbering |

Line numbers print in the left margin of your document. This command turns your document into legal pleading paper.

#### LINE SPACING

| Classic | Pull-down                                 |
|---------|-------------------------------------------|
| ^OS     | Layout→Alignment and Spacing→Line Spacing |

Line spacing prints your text double-spaced, triple-spaced, and so on. When you change line spacing, you see the new spacing onscreen.

#### LOGGED DRIVE AND DIRECTORY

| Classic          | Pull-down                   |
|------------------|-----------------------------|
| L (Opening Menu) | File→Change Drive/Directory |
| ^KL              | File→Change Drive/Directory |

The logged drive or directory is the one you're currently working in. WordStar looks for and stores files on the logged drive unless you tell it otherwise. Use these commands to change the logged drive or directory.

#### LSRFONTS

Use the LSRFONTS option in WINSTALL to add laser fonts to a custom font database. Then use PRCHANGE to add the fonts from the database to a PDF. These fonts are for HP or compatible printers, PostScript printers, the IBM 4019/4029, and the Xerox 4045. For more information on LSRFONTS, see the *Installing and Customizing* booklet.

#### **MACROS**

| Classic          | Pull-down                    |
|------------------|------------------------------|
| M (Opening Menu) | Utilities→Macros             |
| ^MD              | Utilities→Macros→Edit/create |
| ^MO              | Utilities→Macros→Copy        |
| ^MP              | Utilities→Macros→Play        |
| ^MR              | Utilities→Macros→Record      |
| ^ME              | Utilities→Macros→Rename      |
| ^MS              | Utilities→Macros→Single Step |
| ^MY              | Utilities→Macros→Delete      |

You can record or create macros to enter frequently used text into a document or to enter a sequence of commands. When you want to play the macro, use the Play command or use the hot key assigned to the macro. Single Step allows you to play the macro one step at a time in order to analyze it.

#### MAILLIST

Classic Pull-down

AM (Opening) Additional→MailList

MailList lets you easily create, update, and sort mailing lists and inventories by providing onscreen forms for entering your data. You can then print letters, reports, or lists using this data.

#### MAILMERGE®. See "Merge Printing."

#### MARGINS

The margins in a document specify the limits of the text area. WordStar has eight margins—first line indent, header and footer, left and right, page offset, and top and bottom. The default unit of measurement for setting margins is inches. You can also set margins in ruler units (columns), lines, centimeters, or points.

#### MARGINS, FIRST LINE INDENT

Classic Pull-down

^OL Layout→Ruler Line→First Line Indent

The first line indent sets a separate left margin for the first line of each paragraph. This is useful for indenting the first line, or for outlines where you want the first line of a paragraph to hang out to the left of the text. WordStar puts a .pm command in your document when you choose First Line Indent in the dialog box. You can also set a first line indent when you define a paragraph style (^OFD).

#### MARGINS, HEADER AND FOOTER

| Classic | Pull-down          |
|---------|--------------------|
| ^OY     | Layout→Page→Header |
| ^OY     | Layout→Page→Footer |

The header margin is the space between the last header line and the first line of text. The footer margin is the space between the last line of text (on a full page) and the first footer line. WordStar inserts a .hm command in your document for a header margin and a .fm command for a footer margin.

#### MARGINS, LEFT AND RIGHT

| Classic | Pull-down                      |
|---------|--------------------------------|
| ^OL     | Layout→Ruler Line→Left Margin  |
| ^OR     | Layout→Ruler Line→Right Margin |

The left margin is the space between the page offset and the start of text. The right margin is the space between the page offset and the end of text. You can set the left margin to any value between 0 and 25.4 inches, and the right margin between 1 and 36 inches, but there must be at least a .2 inch space between them. WordStar puts a .lm command in your document when you change the left margin and a .rm command when you change the right margin.

#### MARGINS, PAGE OFFSET

| Classic | Pull-down               |
|---------|-------------------------|
| ^OY     | Layout→Page→Odd Offset  |
| ^OY     | Layout→Page→Even Offset |

Page offset is the amount of space between the left edge of the paper and column 1 of your text. When you select different page offsets for odd and even pages, WordStar inserts .poe in your document for even pages and .poo for odd pages. If you put pages in a binder, you may want a bigger page offset on odd pages to leave room for the binder holes. To set a page offset for all pages, type the dot command .po. For example, .po .5" prints text .5 inch from the left edge of the paper for all pages.

#### MARGINS, TOP AND BOTTOM

| Classic | Pull-down                         |
|---------|-----------------------------------|
| ^OY     | Layout <b>→</b> Page <b>→</b> Top |
| ^OY     | Layout→Page→Bottom                |

The top margin is the amount of space between the top of the page and the text area. The bottom margin is the amount of space between the bottom of the page and the text area. The top and bottom margin commands take effect at the beginning of the next page after they are inserted. If you want the commands to take effect on the current page, you must place them at the top of the page. When you change the top margin, WordStar inserts a .mt command. When you change the bottom margin, WordStar inserts a .mb command. Use Preview to see the top and bottom margins of a page.

#### **MARKERS**

| Classic      | Pull-down         |
|--------------|-------------------|
| ^Kn (0 to 9) | Edit→Set Marker   |
| ^Qn (0 to 9) | Edit→Go to Marker |

Temporary markers help you find your place. Once you set a marker, you can quickly move the cursor to that marker with  $^{\circ}Qn$ .

#### MEMORY USAGE

| Classic          | Pull-down   |
|------------------|-------------|
| ? (Opening Menu) | File→Status |
| VO3              | File→Status |

WordStar is loaded into a computer's random-access memory (RAM). At the Status screen you can find out how much RAM is used by WordStar and your text and data files.

#### MENU BAR

The menu bar shows the names of the pull-down menus. To see a menu at the Opening screen click the menu name with a mouse, or press the key for the highlighted or underlined character in the menu name. To see a menu at the Edit screen, use the mouse or press Alt plus the highlighted or underlined character in the menu name. Use the direction keys to move from name to name.

#### MENUS

A menu contains a list of commands from which you choose the task you want to do. WordStar has two types of menus: pull-down and classic. The pull-down menus are the default menus. When the help level is 3 or below, the classic Opening Menu appears when you start WordStar.

#### MERGE PRINTING

Merge printing is the process of inserting information into a document while it's being printed. Merge printing is most commonly used with form letters, mailing labels, contracts, and any other documents that require you to "fill in the blanks." You can use data files from MailList, Lotus 1-2-3 (all versions except 3), Symphony, Quattro, dBASE II, III, III+, or IV for merge printing. WordStar comes with files that include the correct commands to merge print using MailList data files.

#### MERGE PRINTING — CONDITIONAL COMMANDS

| Classic | Pull-down                             |
|---------|---------------------------------------|
| .if     | Utilities→Merge Print Commands→If     |
| .ei     | Utilities→Merge Print Commands→End If |
| .el     | Utilities→Merge Print Commands→Else   |

Conditional merge print dot commands allow you to use a master document to produce letters that contain customized information, based on conditions you set.

#### Merge printing — Dot commands

| Classic | Pull-down                                                     |
|---------|---------------------------------------------------------------|
| .av     | Utilities→Merge Print Commands→Ask for Variable               |
| .df     | Utilities→Merge Print Commands→Data File                      |
| .ma     | Utilities→Merge Print Commands→Set Variable to<br>Math Result |
| .rv     | Utilities→Merge Print Commands→Name Variables                 |
| .sv     | Utilities→Merge Print Commands→Set Variable                   |

Merge printing dot commands in the master document tell WordStar the variable names and where to get the data that goes with them. The Ask for Variable command (.av) has WordStar pause during printing and ask you for the data to replace a variable. The Data File command (.df) tells WordStar the name of your data file. Set Variable to Math Result (.ma) performs calculations while you are merge printing. The Name Variables command (.rv) tells WordStar the variable names for the fields in your data file. Every .df command must be followed by a .rv command to name the fields. For information on the Set Variable command (.sv) see "Merge Printing—Variable Formatting" and "Merge Printing—Variable Number Formatting."

#### MERGE PRINTING — MESSAGES WHILE PRINTING

| Classic | Pull-down                                                  |
|---------|------------------------------------------------------------|
| .CS     | Utilities→Merge Print Commands→Clear Screen While Printing |
| .dm     | Utilities→Merge Print Commands→Display Message             |

These commands are useful for displaying messages that explain what's going on while you're printing. For example, you can have WordStar clear the screen and then display messages that give reminders and instructions to the person doing the printing.

#### MERGE PRINTING — VARIABLE FORMATTING

| Classic | Pull-down                                   |
|---------|---------------------------------------------|
| .SV     | Utilities→Merge Print Commands→Set Variable |

Variable formatting allows you very close control of the appearance of your form documents, especially those that use merge print variables in tables or

charts. For example, with the set variable command you can define the maximum number of characters allowed to replace a variable and how the data is justified.

#### MERGE PRINTING — VARIABLE NUMBER FORMATTING

| Classic | Pull-down                                   |
|---------|---------------------------------------------|
| .sv     | Utilities→Merge Print Commands→Set Variable |

Variable number formatting controls the appearance of numeric data items that replace variables in your form documents. For examples of variable number formatting, see the *Reference* manual.

#### MERGE PRINTING — VARIABLES

Master documents contain variables wherever data is to be inserted. At the spot in the text where you want to insert variable data, type the variable name with ampersands (&) before and after it.

See the following table for the eight predefined variables. WordStar supplies data for these variables when you print a document.

| VARIABLE                                                                                                    | DESCRIPTION |
|----------------------------------------------------------------------------------------------------|-------------|
| &#&</td><td>Inserts the current page number.</td></tr><tr><td>&_&</td><td>Inserts the current line number.</td></tr><tr><td>&@&</td><td>Inserts today's date.</td></tr><tr><td>&!&</td><td>Inserts the current time.</td></tr><tr><td>&:&</td><td>Inserts the currently logged drive.</td></tr><tr><td>&.&</td><td>Inserts the currently logged directory name.</td></tr><tr><td>&*&</td><td>Inserts the current filename.</td></tr><tr><td>&\&</td><td>Inserts the full path and filename of the current file.</td></tr></tbody></table> |             |

#### **MICROJUSTIFICATION**

#### Classic

.uj on/off/dis

When text is justified, microjustification spreads the white space as evenly as possible, not only between words but also between the letters of each word. In your document, type .uj on to turn microjustification on. If microjustification is on, then justification (Layout >> Alignment and Spacing >> Justified) should also be on. Justification tells WordStar to extend all lines to the right margin. To turn microjustification off, type .uj off. The default .uj dis lets WordStar determine whether to use microjustification.

#### MOUSE

You can use a mouse in WordStar to position the cursor; select commands or options from menus, dialog boxes, and the style bar; move between windows, and select text.

#### NESTING AND CHAINING

| Classic | Pull-down                 |
|---------|---------------------------|
| .fi     | Insert→File at Print Time |

You can chain files so that they print one after the other, or nest them, inserting one inside the other. The files are connected only for printing; their contents remain separate. You can nest files up to eight levels.

NONDOCUMENTS. See "Documents and Nondocuments."

OUTLINING. See "Paragraph Outline Numbering."

#### **OVERPRINTING**

| Classic | Pull-down                                  |
|---------|--------------------------------------------|
| ^PH     | Layout→Special Effects→Overprint Character |
| ^P.J    | Layout→Special Effects→Overprint Line      |

To print two characters in one space, use  $^{PH}$  (Overprint Character). To print a line on top of another line, use  $^{PH}$ .

#### PAGE BREAKS

| Classic | Pull-down         |  |
|---------|-------------------|--|
| .pa     | Insert→Page Break |  |

A page break is the division between two pages. WordStar inserts page breaks when the text fills a page. You can insert a hard page break anywhere you want to begin a new page. For information on form feeds see "Form Feeds."

#### PAGE NUMBERING

| Classic | Pull-down                                |
|---------|------------------------------------------|
| ^O#     | Layout→Page Numbering→Set Page Number    |
| ^O#     | Layout→Page Numbering→Position on Line   |
| ^O#     | Layout→Page Numbering→Print Page Numbers |

The page numbering commands control the printing of the default page number. In the Page Numbering dialog box, use the Set Page Number option to restart page numbers at a specified number. Use the Position on Line option to print the page number at a specified location. Clear the Print Page Numbers check box to omit printing of page numbers. Select Print Page Numbers to turn printing of page numbers on.

PAGE OFFSET. See "Margins, Page Offset."

PAGE PREVIEW. See "Preview."

#### PAPER BIN

| Classic | Pull-down                    |
|---------|------------------------------|
| ^OY     | Layout→Page Layout→Paper Bin |

Single-sheet printers, such as laser printers, use sheet feeders to advance the paper. If you have a laser printer, WordStar installs your paper bin for you. If you have another type of printer, you need to install it yourself. Some sheet feeders have more than one paper bin. You can use paper from different bins in one document by selecting the bin in the dialog box.

#### PARAGRAPH OUTLINE NUMBERING

| Classic | Pull-down                               |
|---------|-----------------------------------------|
| ^OZ     | Insert→Paragraph Outline Number         |
| .p#     | Insert→Paragraph Outline Number→Options |

Paragraph numbers are useful for outlines, proposals, and contracts. Place the cursor where you want the number to appear and press ^OZ (Paragraph Outline Number). You can change the numbering system from only numerals to combinations of letters, roman numerals, and numerals in the dialog box.

#### PARAGRAPH STYLES

| Classic | Pull-down                                           |
|---------|-----------------------------------------------------|
| ^OFS    | Style→Select Paragraph Style                        |
| ^OFP    | Style→Return to Previous Style                      |
| ^OFD    | Style→Define Paragraph Style                        |
| ^OFO    | Style→Manage Paragraph Styles→Copy Style to Library |
| ^OFY    | Style→Manage Paragraph Styles→Delete Library Style  |
| ^OFR    | Style→Manage Paragraph Styles→Rename Library Style  |
| ^OFE    | Style→Manage Paragraph Styles→Rename Document Style |
|         |                                                     |

Paragraph styles store layout settings such as margins, tabs, and line heights. Styles also set print attributes such as bold, underline, and italic. By using a paragraph style you can change several layout and print settings at once.

#### PATHS

The basic directory on a disk is called the root directory, with other directories forming a tree structure off the root directory. The directories you go through from the root directory to a specific file comprise the path to that file.

#### PAUSE PRINTING

#### Classic

^PC

Use the pause printing command at the location in your document where you want printing to pause. Your printer's buffer may affect the location of the print pause.

#### Pofedit

The PDFEDIT program allows you to make changes to printer files (PDFs). You can also make changes to PDFs for supported printers. To use PDFEDIT, you must have installed a printer and created a PDF. For more information about PDFEDIT, see the *Installing and Customizing* booklet.

#### PITCH

Pitch is the amount of horizontal space taken up by each character in a non-proportional font, usually expressed as characters per inch (cpi). In a proportional font, where characters take up different amounts of space, point size is used instead of pitch.

#### PLACE MARKERS. See "Markers."

#### PORTS

Printers are usually connected by cables to ports at the back of your computer. WordStar looks for printers on the LPT1 port. If your printer is connected to a different port, be sure to specify the correct port during installation. You can also choose a different port at print time by using the option to Redirect Output To in the Print dialog box.

#### PRCHANGE

Use the PRCHANGE option in WINSTALL to specify default settings for your printers. For information on PRCHANGE, see the *Installing and Customizing* booklet.

#### PREVIEW

| Classic | Pull-down    |
|---------|--------------|
| ^OP     | View→Preview |

Preview lets you see exactly how your document will look when printed. The preview includes columns, headers, footers, footnotes, fonts, and so on. This feature works only on a graphics monitor.

#### PRINTER DESCRIPTION FILES

Each time you install a printer, WordStar creates a printer description file (PDF). The PDF contains the information WordStar needs to work with that printer.

#### PRINTING A FILE

| Classic          | Pull-down  |
|------------------|------------|
| P (Opening Menu) | File→Print |
| ^KS^KP           | File→Print |

You can print from the Opening Menu or during editing. If you use the Print command while you're editing, WordStar saves your current file and then displays the Print dialog box. Printing is normally done in the background. This means that you can continue with what you were doing before you started the printing process.

#### PRINTING FROM KEYBOARD

Classic Pull-down

K (Opening Menu) File→Print from Keyboard

When you print from the keyboard, you use your printer like a typewriter. Each time you press Enter, that line of text goes directly to the printer. Not all printers can print from the keyboard. Use DRAFT.PDF for the best results.

#### PRINTING MERGE VARIABLES

| Classic          | Pull-down  |
|------------------|------------|
| P (Opening Menu) | File→Print |
| ^KS^KP           | File→Print |

You can print from the Opening Menu or during editing. If you use the print command while you're editing, WordStar saves your current file and then displays the Print dialog box. In the Print dialog box, the default is for WordStar to Interpret Merge Variables. If you clear this check box, variable names are printed in the text rather than the variable data, and merge print commands are ignored.

#### PRINTING TO DISK

| Classic          | Pull-down  |
|------------------|------------|
| P (Opening Menu) | File→Print |
| ^KP              | File→Print |

Sometimes you may want to print a document to a file on disk rather than printing it on paper. You can print to disk by using one of five special PDFs — PRVIEW, ASCII, ASC256, XTRACT, and WS4. You can also print to disk by typing a filename in the Redirect Output To option in the Print dialog box. If you print to disk during editing, WordStar saves your file first.

#### Profinder<sup>TM</sup>

ProFinder helps you manage all the files on your disk. For more information, see the "ProFinder" section in *Companion Programs*.

#### Proportional spacing

Proportional spacing occurs when you print a file with proportional fonts. In proportional spacing, different letters take up different amounts of space; for example, an "m" takes up more space than an "i." Proportional font sizes are measured in points (72nds of an inch), which specify the height of the letters.

#### PROTECTING A FILE

Classic Pull-down

C (Opening Menu) File→Protect/Unprotect

You can protect a file so it can't be changed. Protect your own files if you share disks with other operators, or protect final drafts of any documents. You can remove protection whenever you want.

#### README

README contains technical advisories regarding WordStar and information that came in too late to be included in the manuals.

To see the README information at the system prompt, log on to the WordStar directory, type **readme**, and press Enter.

#### REFORMATTING TEXT

| Classic    | Pull-down                           |
|------------|-------------------------------------|
| <b>^</b> B | Utilities→Reformat→Paragraph        |
| ^QU        | Utilities→Reformat→Rest of Document |

Use these commands to reformat text in document mode when you change margins, tabs, or fonts.

REFRESH SCREEN. See "Clearing The Screen."

#### RENAMING A FILE

| Classic          | Pull-down    |
|------------------|--------------|
| E (Opening Menu) | File→Rename  |
| ^KE              | File→Rename  |
| ^KT              | File→Save As |

You can rename a file either at the Opening Menu or the Edit menu. To rename the edited version of the file you're working on, press ^KT (Save As).

#### REPEATING

| Classic | Pull-down                       |
|---------|---------------------------------|
| ^QQ     | Utilities→Repeat Next Keystroke |

The repeat command tells WordStar to continuously repeat a single-letter command or a keyboard character. You stop the repeat command by pressing the Spacebar.

#### RULER LINE

| Classic | Pull-down                       |
|---------|---------------------------------|
| ^OL     | Layout→Ruler Line               |
| ^OB     | View→Screen Settings→Ruler Line |

The ruler line above the text shows the margins and tab stops that currently apply to your text. Press ^OL (Ruler Line) to change the left margin or first line indent. Press ^OR (Right Margin) to change the right margin and ^OI (Tab Stops) to change tab stops. The marker on the ruler line shows the position of the cursor on the page and moves as you move the cursor. You can turn the display of the ruler line on and off with ^OB (Screen Settings).

#### RUNNING A DOS COMMAND

| Classic          | Pull-down            |
|------------------|----------------------|
| R (Opening Menu) | File→Run DOS Command |
| ^KF              | File→Run DOS Command |

You can run a DOS command at the Opening Menu or during editing without leaving WordStar. WordStar temporarily moves into the background, and you type the DOS command you want.

#### SAVING A FILE

| Classic | Pull-down           |
|---------|---------------------|
| ^KD     | File→Save and Close |
| ^KQ     | File→Close          |
| ^KS     | File→Save           |
| ^KT     | File→Save As        |
| ^KX     |                     |

When you open a document, the original file stays on the disk while you work on a copy in the computer's memory. When you save the document, the copy in memory (with all the changes) goes back to the disk and replaces the original file. The original file is saved with the .BAK extension.

When you use ^KD (Save and Close), the file is saved and you return to the Opening Menu. If you've edited the file, ^KQ (Close) asks whether you want to save, abandon your changes, or cancel the command and return to the file. ^KS (Save) saves the file and allows you to continue editing. ^KT (Save As) prompts you for a new filename and saves the file with that name. ^KX saves the file and exits WordStar.

#### SCREEN SETTINGS

| Classic | Pull-down            |
|---------|----------------------|
| ^OB     | View→Screen Settings |

At the Screen Settings dialog box you can select which of the following items will be turned on and off with ^OD (Command Tags): dot commands, flag column, and soft space dots. You can also determine whether the following items appear onscreen: scroll bar, style bar, status line, ruler line, and classic commands on pull-down menus.

#### SCROLL BAR

| Classic | Pull-down                       |
|---------|---------------------------------|
| ^OB     | View→Screen Settings→Scroll Bar |

If you have a mouse, you can use the vertical scroll bar at the right of the screen to go forward or backward in a document by lines, screens, or pages. Choose the Scroll Bar option in the Screen Settings dialog box to turn the display of the scroll bar on and off.

SCROLLING. See "Cursor Movement and Scrolling."

SHEET FEEDERS. See "Paper Bin."

#### SOFT SPACES

| Classic | Pull-down                            |
|---------|--------------------------------------|
| ^OB     | View→Screen Settings→Soft Space Dots |

When WordStar justifies text, it inserts extra soft spaces between words to make the line extend all the way to the right margin. WordStar can display soft spaces as dots.

The Soft Space Dots option allows you to choose to display soft space dots, to have display off, or to display soft space dots with command tags.

#### SORTING

| Classic | Pull-down                       |
|---------|---------------------------------|
| ^KZA    | Utilities→Sort Block→Ascending  |
| ^KZD    | Utilities→Sort Block→Descending |

You can sort lines in your text to put them in alphabetic and numeric order. If column mode is on, WordStar determines the sort order based on the highlighted text. If column mode is off, the sort order is based on all the characters on the line. To sort your text, mark the text as a block, then press ^KZ (Sort Block). When prompted, type **A** or **D** to choose ascending (A-Z) or descending (Z-A) sort order.

#### SPEED WRITE

| Classic          | Pull-down |
|------------------|-----------|
| S (Opening Menu) | File→New  |

Press S (New) at the Opening Menu to open a new, unnamed file and go directly to the editing screen. When you save or exit the file, WordStar prompts you for a filename.

### SPELLING CHECK

| Classic | Pull-down                                       |
|---------|-------------------------------------------------|
| ^QR^QL  | Utilities→Spelling Check Global                 |
| ^QL     | Utilities→Spelling Check Other→Rest of Document |
| ^QN     | Utilities→Spelling Check Other→Word             |
| ^QO     | Utilities→Spelling Check Other→Type Word        |
| ^ONL    | Utilities→Spelling Check Other→Rest of Notes    |
|         |                                                 |

Use the spelling check commands to check the spelling in your documents and to find double words, such as *the the*.

Press ^QR^QL (Spelling Check Global) to check the spelling of your entire document. Press ^QL (Rest of Document) to check the spelling of the rest of the document. Place the cursor under a word and press ^QN (Word) to check the spelling of a word. Press ^QO (Type Word) to type a word and check its spelling. Press ^ONL (Rest of Notes) to check the spelling in notes, such as footnotes and endnotes.

#### SPREADSHEETS

| Classic | Pull-down   |  |  |
|---------|-------------|--|--|
| ^KR     | Insert→File |  |  |

You can insert a spreadsheet from Lotus 1-2-3 (previous to version 3.0), Symphony, or Quattro into your WordStar document. You can insert the entire worksheet or you can choose the range to insert. For Lotus 3.0 and for other file formats, you can either save the file to a supported format or use Star Exchange to convert the file to WordStar format before inserting it.

#### STAR EXCHANGETM

Classic

Pull-down

AS (Opening Menu) Additional→Star Exchange

Use Star Exchange to convert documents created with one application to be compatible with documents created with another application. For example, you can convert a document originally created with WordStar 2000 to the WordStar format, and then edit the file as you would any WordStar document.

#### STARTING WORDSTAR

Before you start WordStar for the first time, follow the installation instructions in the *Installing and Customizing* booklet.

To start WordStar, type ws at the system prompt and press Enter.

#### STATUS LINE

Classic

Pull-down

^OB

View→Screen Settings→Status Line

The status line appears at the bottom of the screen when you edit a file. It shows the cursor location and various messages. You can turn the display of the status line on and off with ^OB. You can change the location of the status line in WSCHANGE.

#### STATUS SCREEN

Classic Pull-down
? (Opening Menu) File→Status
^O? File→Status

You can see the status screen from either the Opening Menu or the Edit menu. The status screen includes information about memory usage, the name of your default printer, and whether Inset is loaded.

#### STRIKEOUT

Classic Pull-down

^PX Style→Other→Strikeout

.xx Style→Settings→Character for Strikeout

Text you mark for strikeout is overprinted with hyphens, for example, text. You can change the strikeout character in WSCHANGE or use the dot command .xx while you're editing. Strikeout is useful when you want the reader to see text that was included in previous drafts.

#### STYLE BAR

Classic Pull-down

^OB View→Screen Settings→Style Bar

The style bar appears at the top of the screen. It contains option buttons you can select with a mouse, and displays information such as the current paragraph style and font. Select Style Bar at the Screen Settings dialog box to turn display of the style bar on and off. In WSCHANGE, you can change the location of the Style Bar or turn it off permanently.

#### Subscript and superscript

Classic Pull-down

^PV Style→Other→Subscript ^PT Style→Other→Superscript

Subscript text is printed slightly below the rest of the text on the line, for example,  $H_2O$ . Superscript text is printed slightly above the rest of the text on the line, for example, MailList<sup>TM</sup>. To mark text for subscript, for example, press ^PV (Subscript) at the beginning and end of the text to mark. If you have trouble getting your subscript or superscript fonts to print, try using the command .sr 0 before the subscript or superscript commands.

#### SUPPRESS BLANK LINES

Classic

Pull-down

^OY

Layout→Page→Suppress Blank Lines at Top of Page

Sometimes when you edit a file, blank lines ending with hard carriage returns fall at the top of a page, creating uneven top margins. If you want to suppress these lines in your printed document, move the cursor to the top of the page, give the command, and select Suppress Blank Lines at Top of Page. The blank lines at the tops of pages are suppressed in the rest of the printed document.

#### TABLE OF CONTENTS

Classic

Pull-down

T (Opening Menu)

Utilities→TOC

to

Insert→Index/TOC Entry→TOC Entry

In the TOC Entry dialog box, type the text you want to appear in the table of contents; include punctuation and indentation. To create the table of contents, use T (TOC) at the Opening Menu.

#### TABS

Classic

Pull-down

^OI

Layout→Ruler Line→Tab Stops

Tab stops provide a way to indent text. Press ^OI (Tab Stops) to set new tabs. Type # in front of a number to set a decimal tab.

#### Telmerge®

Classic

Pull-down

AT (Opening Menu) Additional→TelMerge

Use the TelMerge telecommunications program to link to telecommunications services such as MCI Mail, or electronic bulletin boards to send files over your phone lines. You need a modem to use Telmerge. For more information on Telmerge, see the *Companion Programs* manual.

#### **TEMPORARY FILES**

WordStar creates temporary files in the logged directory while you're editing or printing a document. When you finish editing and close the document, WordStar erases these temporary files.

#### **THESAURUS**

| Classic | Pull-down           |  |  |
|---------|---------------------|--|--|
| ^QJ     | Utilities→Thesaurus |  |  |

To look up a synonym for a word in your document, place the cursor on the word and press ^QJ (Thesaurus). To select a synonym, move the cursor to the word you want and press Enter. The word you select replaces the original word in your document.

#### TITLE BAR

The title bar is at the top of the screen and includes the name of the file being edited, the program name, and messages, such as *Printing*, or messages when macros are playing. If you have a second window open, the right side of the title bar shows the current window number. If you have a mouse, the left side of the title bar has a close button and the right side has a button to maximize or minimize window size.

#### Underlining

| Classic    | Pull-down                           |
|------------|-------------------------------------|
| ^PS        | Style→Underline                     |
| .ul on/off | Style→Settings→Continuous Underline |

To underline text, place the cursor where you want the underlining to start and use the Underline command. To mark the end of the underlining, place the cursor in the space after the last character you want underlined and repeat the command.

Usually spaces between underlined words are underlined when you print a file. To stop underlining spaces, use **.ul off**. For information on double underscore, see the *Reference* manual.

#### UNDO

**Classic Pull-down**^U Edit→Undo

When you use the Undo command, the last group of characters you erased is restored to the screen at the current cursor location. Single characters erased with ^G, ^H, Backspace, or Del cannot be unerased (except for note tags).

#### Units of measurement

WordStar supports inches, ruler units (columns or lines), centimeters, and points as units of measurement. You can use separate units of measurement for any options that use measurements. Use the appropriate notation after the measurement:

" or i or in inches

r ruler units (columns for horizontal settings,

lines for vertial settings)

c or cm centimeters

**p** or **pt** points (in 72nds of an inch)

You set default units in WSCHANGE. Otherwise, the default in dialog boxes is inches and the default in dot commands is ruler units. The default is used if no notation is specified.

### VARIABLES. See "Merge Printing — Variables."

#### VERTICALLY CENTER TEXT

Classic Pull-down

^OV Layout→Special Effects→Vertically Center Text on Page

When you center text vertically on a page, the text from the cursor to the next page break is centered vertically in the remaining space on the page.

#### WINDOWS

Classic Pull-down

^OK View→Open/Switch Window

You can look at two documents at once, or at two parts of the same document. You can edit in either window

With this command, you can select the file that you want to open or move from one window to the other. To copy a block from one window to another, use ^KA (Edit→Copy→Block From Other Window).

#### WORD COUNT

Classic Pull-down

^K? Utilities→Word Count

To get a count of the words and bytes in a marked block, press ^K? (Word Count). If no block is marked, you get a count for the entire file. The maximum words counted is 65,535.

#### WORD WRAP

Classic Pull-down

.aw Layout→Alignment and Spacing→Word Wrap

As you type, WordStar moves the cursor to a new line when you reach the end of the current line. This is called word wrap. You press Enter only to mark the end of a paragraph. You can turn word wrap on and off with this command.

#### WSCHANGE

Use the WSCHANGE option in WINSTALL to customize WordStar to run exactly the way you want. For more information on WSCHANGE, see the *Installing and Customizing* booklet.

#### WSSETUP

To install WordStar the first time, type **wssetup** at the system prompt. WordStar prompts you for the disks to copy to your hard disk and lets you install your monitor and printer.

# **COMMAND REFERENCE**

The Command Reference includes commands from the classic menus, dot commands, and commands from the pull-down menus. The commands from the classic menus and dot commands are listed in alphabetical order. Commands from the pull-down menus are listed by menu.

#### COMMANDS FROM THE CLASSIC OPENING MENU

| COMMAND | DESCRIPTION            | COMMAND | DESCRIPTION            |
|---------|------------------------|---------|------------------------|
| ?       | Display status         | L       | Change drive/directory |
| \       | Fax                    | M       | Macros                 |
| ^\      | Screen repaint         | N       | Open a nondocument     |
| A       | Additional Menu        | 0       | Copy file              |
| С       | Protect/unprotect file | Р       | Print file             |
| D       | Open a document        | R       | Run a DOS command      |
| E       | Rename file            | S       | Speed Write (new file) |
| F       | Directory display      | Т       | Table of contents      |
| F1      | Help                   | X       | Exit WordStar          |
| 1       | Index                  | Y       | Delete file            |
| K       | Print from keyboard    |         |                        |

### COMMANDS FROM THE CLASSIC EDIT MENU

| COMMAND    | DESCRIPTION                      | COMMAND   | DESCRIPTION                   |
|------------|----------------------------------|-----------|-------------------------------|
| ^_         | Enlarge window                   | ^Kn (0-9) | Insert place marker           |
| ^6         | Auto-indent mode (nondoc)        | ^KA       | Copy block between windows    |
| ^6         | Change hard carriage return to   | ^KB       | Beginning block marker        |
|            | soft in document file            | ^KC       | Copy block                    |
| ^A         | Move left one word               | ^KD       | Save file, go to Opening Menu |
| <b>^</b> B | Reformat paragraph               | ^KE       | Rename a file                 |
| ^C         | Scroll down a screen             | ^KF       | Run a DOS command             |
| ^D         | Move right one character         | ^KG       | Move block between windows    |
| ^E         | Move cursor up one line          | ^KH       | Display/hide block/place      |
| ^End       | Move to end of file              |           | markers                       |
| ^F         | Move right one word              | ^KI       | Column replace mode on/off    |
| F1         | Help                             | ^KJ       | Delete a file                 |
| ^G         | Delete character at cursor       | ^KK       | Ending block marker           |
| ^H         | Delete previous character        | ^KL       | Change logged drive/directory |
| ^Home      | Move to beginning of file        | ^KM       | Block math                    |
| ^I         | Insert tab                       | ^KN       | Column mode on/off            |
| ^K         | Accept all answers in dialog     | ^KO       | Copy a file                   |
|            | box                              | ^KP       | Print a file                  |
| ^K         | Block and Save Menu              | ^KQ       | Exit file and abandon changes |
| ^K\        | Create fax file                  | ^KR       | Insert file into document     |
| ^K]        | Copy to Clipboard                | ^KS       | Save file and resume editing  |
| ^K[        | Copy from Clipboard              | ^KT       | Save and name file            |
| ^K"        | Convert block to uppercase       | ^KU       | Mark previous block           |
| ^K′        | Convert block to lowercase       | ^KV       | Move block                    |
| ^K.        | Convert block to sentence case   | ^KW       | Write block to file           |
| ^K?        | Word/byte count of block or file | ^KX       | Save file and exit WordStar   |
| ^K<        | Unmark block                     | ^KY       | Delete block                  |
|            |                                  | ^KZ       | Sort block                    |

### COMMANDS FROM THE CLASSIC EDIT MENU (Continued)

| COMMAND     | DESCRIPTION                       | COMMAND | DESCRIPTION                        |
|-------------|-----------------------------------|---------|------------------------------------|
| ^L          | Repeat previous find/replace      | ^OB     | Change screen settings             |
| ^Left Arrow | Move left one word                | ^OC     | Center line                        |
| ^M          | Macro Menu                        | ^OD     | Command tags on/off                |
| ^M!         | Insert time                       | ^OE     | Soft hyphen                        |
| ^M#         | Insert math expression            | ^OF     | Paragraph Style Menu               |
| ^M\$        | Insert last math result as dollar | ^OFD    | Create/edit paragraph style        |
|             | amount                            | ^OFE    | Rename a document                  |
| ^M*         | Insert current filename           |         | paragraph style                    |
| ^M.         | Insert current directory          | ^OFO    | Copy paragraph style to library    |
| ^M:         | Insert current drive name         | ^OFP    | Revert to previous paragraph style |
| ^M=         | Insert last math result           |         | •                                  |
| ^M@         | Insert today's date               | ^OFR    | Rename a library paragraph style   |
| ^M\         | Insert current path and filename  | ^OFS    | Select paragraph style             |
| ^MD         | Edit/Create macro                 | ^OFV    | View a paragraph style             |
|             |                                   | ^OFY    | Delete library paragraph style     |
| ^ME         | Rename macro                      | ^OG     | Temporary indent                   |
| ^MO         | Copy macro                        | ^OH     | Auto-hyphenation on/off            |
| ^MP         | Play macro                        | ^01     | Tab settings                       |
| ^MR         | Record macro                      |         | Justification on/off               |
| ^MS         | Single step                       | ^OJ     |                                    |
| ^MY         | Delete macro                      | ^OK     | Open/switch window                 |
| ^N          | Insert blank line                 | ^OL     | Left margin                        |
| ^O          | Onscreen Format Menu              | ^OM     | Size current window                |
| ^O?         | Display status screen             | ^ON     | Notes Menu                         |
| ^01         | Right-align line                  | ^ONA    | Create annotation                  |
|             |                                   | ^ONC    | Comments (nonprinting)             |
| ^O#         | Page number                       | ^OND    | View/edit notes/index entries      |
| ^O↓         | Enter closes dialog box           | ^ONE    | Create endnote                     |
| ^OA         | Auto align text                   |         |                                    |

### ${\it Commands}$ from the classic edit menu (Continued)

| COMMAND | DESCRIPTION                 | COMMAND | DESCRIPTION               |
|---------|-----------------------------|---------|---------------------------|
| ^ONF    | Create footnote             | ^P0     | Insert extended character |
| ^ONG    | Find note                   | ^PA     | Alternate font            |
| ^ONI    | Index entry                 | ^PB     | Bold on/off               |
| ^ONL    | Check spelling in notes     | ^PC     | Pause print               |
| ^ONN    | Change note number          | ^PD     | Double Strike on/off      |
| ^ONU    | Reformat text in notes      | ^PE     | Custom printer code       |
| ^ONV    | Convert notes               | ^PF     | Phantom space             |
| ^00     | Ruler to text               | ^PG     | Phantom rubout            |
| ^OP     | Page preview                | ^PgDn   | Scroll down a line        |
| ^OR     | Right margin                | ^PgUp   | Scroll up a line          |
| ^OS     | Line spacing                | ^PH     | Overprint character       |
| ^OU     | Columns (newspaper-style)   | ^PI     | Tab (8-column)            |
| ^OV     | Center text vertically      | ^PJ     | Line feed                 |
| , ^OW   | Word wrap on/off            | ^PK     | Index entry on/off        |
| ^OX     | Margin release              | ^PL     | Form feed                 |
| ^OY     | Page layout                 | ^PM     | Carriage return           |
| ^OZ     | Paragraph numbering         | ^PN     | Normal font               |
| ^P .    | Enter control characters in | ^PO     | Binding space             |
|         | dialog boxes                | ^PQ     | Custom printer code       |
| ^P      | Print Controls Menu         | ^PR     | Custom printer code       |
| ^P!     | Custom printer code         | ^PS     | Underline on/off          |
| ^P&     | Start Inset                 | ^PT     | Superscript on/off        |
| ^P*     | Insert graphic              | ^PV     | Subscript on/off          |
| ^P-     | Change color/shading        | ^PW     | Custom printer code       |
| ^P.     | Insert dot leaders to tab   | ^PX     | Strikeout on/off          |
| ^P=     | Change font                 | ^PY     | Italic on/off             |
| ^P?     | Change printer              | ^Q      | Quick Menu                |
| ^P_     | Overprint line              |         |                           |

### COMMANDS FROM THE CLASSIC EDIT MENU (Continued)

| COMMAND   | DESCRIPTION                                     | COMMAND      | DESCRIPTION                                |
|-----------|-------------------------------------------------|--------------|--------------------------------------------|
| ^Q=       | Go to font tag                                  | ^QS          | Move to beginning of line                  |
| ^Q<       | Go to style tag                                 | ^QTn         | Delete to n                                |
| ^Qn (0-9) | Find marker                                     | ^QU          | Reformat rest of file                      |
| ^QA       | Find and replace characters                     | ^QV          | Go to most recent find/replace             |
| ^QB       | Move to block beginning                         |              | or block                                   |
| ^QC       | Move to end of file                             | ^QW          | Scroll up continuously, one line at a time |
| ^QD       | Move to end of line                             | ^QX          | Move to end of screen                      |
| ^QDel     | Delete line left of cursor                      | ^QY          | Delete line right of cursor                |
| ^QE       | Move to beginning of screen                     | ^QZ          | Scroll down continuously, one              |
| ^QF       | Find characters                                 |              | line at a time                             |
| ^QGn      | Go to next occurrence of                        | ^R           | Repeat last answer at prompt               |
|           | character n                                     | ^R           | Scroll up one screen                       |
| ^QG~l     | Go to end of paragraph                          | ^Right Arrow | Move right one word                        |
| ^QHn      | Go to previous occurrence of character <i>n</i> | ^S           | Move left one character                    |
| ^QI#      | Go to page/line number                          | ^T           | Delete word                                |
| ^QJ       | Thesaurus                                       | ^U           | Abandon changes (dialog box)               |
| ^QK       | Move to block end                               | ^U           | Undo last deletion                         |
| ^QL       | Check spelling in rest of file                  | ^V           | Insert on/off                              |
| ^QM       | Calculator                                      | ^W           | Scroll file directory                      |
| ^QN       | Check spelling of word in text                  | ^W           | Scroll up one line                         |
| ^QO       | Check spelling of word you                      | ^X           | Move cursor down one line                  |
| QO        | enter                                           | ۸Y           | Delete line                                |
| ^QP       | Go to previous position                         | ^Z           | Scroll down a line                         |
| ^QQn      | Repeat keystroke n                              | ^Z           | Scroll file directory                      |
| ^QR       | Move to beginning of file                       |              |                                            |
|           |                                                 |              |                                            |

### **D**ot commands

| COMMAND             | DESCRIPTION                                        | COMMAND           | DESCRIPTION                                     |
|---------------------|----------------------------------------------------|-------------------|-------------------------------------------------|
|                     | Unprinted comment                                  | .fo               | Footer                                          |
| .av varname         | Ask for variable                                   | .go top/bottom    | Skip to top/bottom                              |
| .aw on/off          | Auto word wrap                                     | .h <i>n</i> (1–5) | Header(s)                                       |
| .bn n               | Sheet feeder tray                                  | .he               | Header                                          |
| .bp on/off          | Bidirectional printing                             | .hm <i>n</i>      | Header margin                                   |
| .cb                 | Column break                                       | .h <i>n</i> e/o   | Header on even or odd pages                     |
| .cc n               | Conditional column break                           | .hy on/off        | Hyphenation on/off                              |
|                     | (n=number of lines)                                | .if condition     | If condition                                    |
| .co n,m             | Columns ( <i>n</i> =number, <i>m</i> =gutter size) | .ig               | Unprinted comment                               |
| .cp n               | Conditional page break                             | .ix               | Index entry                                     |
| 500 P               | (n=number of lines)                                | .kr on/off        | Kerning                                         |
| .CS                 | Clear screen for messages while printing           | .l# d             | Line numbering continuous throughout document   |
| .cvc>e              | Print comment as endnote                           | .l# p             | Line numbering restarted on                     |
| .cvc>f              | Print comment as footnote                          |                   | each page                                       |
| .cve>f              | Print endnote as footnote                          | .l# d/p <i>n</i>  | Line number spacing                             |
| .cvf>e              | Print footnote as endnote                          | l# d/p <i>n,n</i> | Place line number n columns to left of column 1 |
| .cw n               | Character width (n/120)                            | .l# 0             | Turn off line numbering                         |
| .df <i>filename</i> | Data file (merge printing)                         | .la ccc           | Language change                                 |
| .dm <i>message</i>  | Display message at print time                      |                   | (ccc=country code)                              |
| .e# n               | Endnote starting value                             | .lh a             | Line height automatic leading                   |
| .ei                 | End If condition                                   | .lh <i>n</i>      | Line height                                     |
| .el                 | Else condition                                     | .lm <i>n</i>      | Left margin                                     |
| .f# <i>n</i>        | Footnote starting value                            | .ls <i>n</i>      | Line spacing                                    |
| .fn (1-5)           | Footer(s)                                          | .ma expression    | Set variable to result of                       |
| .fi filename        | Insert file at print time                          | 300010000         | expression                                      |
| .fm <i>n</i>        | Footer margin                                      | .mb <i>n</i>      | Bottom margin                                   |
| .fne/o              | Footer on even or odd pages                        | .mt <i>n</i>      | Top margin                                      |

### DOT COMMANDS (Continued)

| COMMAND                   | DESCRIPTION                                           | COMMAND        | DESCRIPTION                              |
|---------------------------|-------------------------------------------------------|----------------|------------------------------------------|
| .oc on/off                | Center line(s)                                        | .pr or=I/p     | Landscape/portrait orientation           |
| .oj on/off                | Justification                                         | .ps on/off/dis | Proportional spacing                     |
| .ojc                      | Center line(s)                                        | .rm <i>n</i>   | Right margin                             |
| .ojr                      | Right align                                           | .rp <i>n</i>   | Repeat printing                          |
| .op                       | Omit page number                                      | .rr            | Ruler line                               |
| .p# n                     | Starting number for paragraph                         | .rv            | Read variable(s)                         |
| .p# <i>n,x.x.x</i>        | numbers                                               | .rv*           | Read field/dBASE/spreadsheet variable    |
| -or-<br>.p# ,x.x.x        | Style for paragraph numbers  Options for x:           | .rv+           | Read variable(s), combine with next .rv  |
|                           | Z Uppercase letters<br>z Lowercase letters            | .sb on/off     | Suppress blank lines at top of page      |
|                           | I Uppercase roman numerals i Lowercase roman numerals | .sr <i>n</i>   | Subscript/superscript roll               |
|                           | 9 Numbers starting with 0                             | .sv            | Set variable                             |
| 1 Numbers starting with 1 | .tb n                                                 | Tab settings   |                                          |
| .p#,,c                    | Switch from outline to                                | .tb # <i>n</i> | Decimal tab                              |
|                           | compound numbering                                    | .tc            | Table of contents entry                  |
| .p#,,o                    | Switch from compound to outline numbering             | .tc1-9         | Entries for additional table of contents |
| .pa                       | Page break                                            | .uj on/off/dis | Microjustification                       |
| .pc <i>n</i>              | Page number position (0 = center)                     | .ul on/off     | Underline spaces between words           |
| .pe                       | Endnote print position                                | .xe hex code   | Custom printer code define               |
| .pf on/off/dis            | Reformat at print time                                | .xl hex code   | Form feed define                         |
| .pg                       | Default page numbering on                             | .xq hex code   | Custom printer code define               |
| .pl <i>n</i>              | Page length                                           | .xr hex code   | Custom printer code define               |
| .pm <i>n</i>              | Paragraph margin                                      | .xw hex code   | Custom printer code define               |
| .pn <i>n</i>              | Page number                                           | .xx character  | Strikeout define                         |
| .po e/o <i>n</i>          | Page offset (even/odd pages)                          |                |                                          |

### COMMANDS FROM THE PULL-DOWN OPENING SCREEN

| DESCRIPTIONS           | KEYSTROKES | DESCRIPTIONS        | KEYSTROKES |
|------------------------|------------|---------------------|------------|
| FILE MENU (F)          |            | Status              | F,U        |
| Open New               | F,W        | Exit WordStar       | F,X        |
| Open Document          | F,D        | UTILITIES MENU (U)  |            |
| Open Nondocument       | F,N        | Index               | U,I        |
| Print                  | F,P        | TOC                 | U,T        |
| Print from Keyboard    | F,K        | Macros              | U,M        |
| Fax                    | F,F        | ADDITIONAL MENU (A) |            |
| Сору                   | F,O        | MailList            | A,M        |
| Delete                 | F,T        | TelMerge            | A,T        |
| Rename                 | F,E        | Star Exchange       | A,S        |
| Protect/Unprotect      | F,C        | HELP MENU (H)       |            |
| Change Drive/Directory | F,V        | Help                | H,H        |
| Change Files Displayed | F,H        | Change Help Level   | H,C        |
| Run DOS Command        | F,R        |                     |            |
|                        |            |                     |            |

### COMMANDS FROM THE PULL-DOWN EDITING SCREEN

| DESCRIPTIONS      | KEYSTROKES | DESCRIPTIONS           | KEYSTROKES |
|-------------------|------------|------------------------|------------|
| FILE MENU (ALT+F) |            | Change Printer         | Alt+F,H    |
| Open/Switch       | Alt+F,W    | Сору                   | Alt+F,O    |
| Close             | Alt+F,C    | Delete                 | Alt+F,T    |
| Save              | Alt+F,S    | Rename                 | Alt+F,E    |
| Save As           | Alt+F,A    | Change Drive/Directory | Alt+F,V    |
| Save and Close    | Alt+F,L    | Run DOS Command        | Alt+F,R    |
| Print             | Alt+F,P    | Status                 | Alt+F,U    |
| Fax               | Alt+F,F    | Exit WordStar          | Alt+F,X    |

# COMMANDS FROM THE PULL-DOWN EDITING SCREEN (Continued)

| DESCRIPTIONS                 | KEYSTROKES | DESCRIPTIONS                          | KEYSTROKES  |
|------------------------------|------------|---------------------------------------|-------------|
| EDIT MENU (ALT+E)            |            | Go to Marker-n (0 to 9)               | Alt+E,M,n   |
| Undo                         | Alt+E,U    |                                       | (0 to 9)    |
| Mark Block Beginning         | Alt+E,B    | Go to Other                           | Alt+E,O     |
| Mark Block End               | Alt+E,E    | Go to Other-Font Tag                  | Alt+E,O,F   |
| Move                         | Alt+E,∨    | Go to Other-Style Tag                 | Alt+E,O,T   |
| Move-Block                   | Alt+E,V,B  | Go to Other-Note                      | Alt+E,O,N   |
| Move-Block from Other Window | Alt+E,V,O  | Go to Other-Previous Position         | Alt+E,O,P   |
| Сору                         | Alt+E,C    | Go to Other-Last Find/Replace         | Alt+E,O,L   |
| Copy-Block                   | Alt+E,C,B  | Go to Other-Beginning of Block        | Alt+E,O,B   |
| Copy-Block from Other Window | Alt+E,C,O  | Go to Other-End of Block              | Alt+E,O,E   |
| Copy-From Windows Clipboard  | Alt+E,C,F  | Go to Other-Document Beginning        | g Alt+E,O,D |
| Copy-To Windows Clipboard    | Alt+E,C,T  | Go to Other-Document End              | Alt+E,O,O   |
| Copy-To Another File         | Alt+E,C,A  | Go to Other-Scroll<br>Continuously Up | Alt+E,O,U   |
| Delete                       | Alt+E,D    | Go to Other-Scroll                    | Alt+E,O,S   |
| Delete-Block                 | Alt+E,D,B  | Continuously Down                     | , =, 5 , 5  |
| Delete-Word                  | Alt+E,D,W  | Set Marker                            | Alt+E,S     |
| Delete-Line                  | Alt+E,D,L  | Set Marker-n (0 to 9)                 | Alt+E,S,n   |
| Delete-Line Left of Cursor   | Alt+E,D,I  |                                       | (0 to 9)    |
| Delete-Line Right of Cursor  | Alt+E,D,R  | Edit Note                             | Alt+E,N     |
| Delete-To Character          | Alt+E,D,T  | Note Options                          | Alt+E,T     |
| Mark Previous Block          | Alt+E,K    | Note Options-Starting Number for Note | Alt+E,T,S   |
| Find                         | Alt+E,F    | Note Options-Convert Note             | Alt+E,T,C   |
| Find and Replace             | Alt+E,R    | Note Options-Convert at Print         | Alt+E,T,P   |
| Next Find                    | Alt+E,X    | Note Options-Endnote Location         | Alt+E,T,E   |
| Go to Character              | Alt+E,G    | Editing Settings                      | Alt+E,I     |
| Go to Page                   | Alt+E,P    | Editing Settings-Column Block         | Alt+E,I,C   |
| Go to Marker                 | Alt+E,M    | Mode                                  |             |

### ${\it Commands}$ from the pull-down editing screen (Continued)

| DESCRIPTIONS                     | KEYSTROKES  | DESCRIPTIONS                           | KEYSTROKES |
|----------------------------------|-------------|----------------------------------------|------------|
| Editing Settings-Column          | Alt+E,I,R   | Variable-Page                          | Alt+I,V,P  |
| Replace Mode                     |             | Variable-Line                          | Alt+I,V,L  |
| Editing Settings-Auto Align      | Alt+E,I,A   | Variable-Filename                      | Alt+I,V,F  |
| Editing Settings-Closes Dialog   | Alt+E,I,D   | Variable-Drive                         | Alt+I,V,D  |
| VIEW MENU                        |             | Variable-Directory                     | Alt+I,V,I  |
| Preview                          | Alt+V,P     | Variable-Path                          | Alt+I,V,A  |
| Command Tags                     | Alt+V,C     | Extended Character                     | Alt+I,E    |
| Block Highlighting               | Alt+V,B     | Custom Printer Code                    | Alt+I,U    |
| Open/Switch Window               | Alt+V,O     | Custom Printer Code- <i>n</i> (1 to 6) | Alt+I,U,n  |
| Change Window Size               | Alt+V,W     |                                        | (1 to 6)   |
| Screen Settings                  | Alt+V,S     | Custom Printer Code-Other              | Alt+I,U,O  |
| INSERT MENU                      |             | File                                   | Alt+I,F    |
| Page Break                       | Alt+I,P     | File at Print Time                     | Alt+I,L    |
| Column Break                     | Alt+I,C     | Graphic                                | Alt+I,G    |
| Today's Date Value               | Alt+I,T     | Note                                   | Alt+I,N    |
| Other Value                      | Alt+I,A     | Note-Comment                           | Alt+I,N,C  |
| Other Value-Current Time         | Alt+I,A,T   | Note-Footnote                          | Alt+I,N,F  |
| Other Value-Last Math Result     | Alt+I,A,M   | Note-Endnote                           | Alt+I,N,E  |
| Other Value-Last Math Expression | n Alt+I,A,E | Note-Annotation                        | Alt+I,N,A  |
| Other Value-Last Math, as Dollar | Alt+I,A,L   | Index/TOC Entry                        | Alt+I,I    |
| Other Value-Current Filename     | Alt+I,A,F   | Index/TOC Entry-TOC Entry              | Alt+I,I,T  |
| Other Value-Current Drive        | Alt+I,A,D   | Index/TOC Entry-Index Entry            | Alt+I,I,I  |
| Other Value-Current Directory    | Alt+I,A,I   | Index/TOC Entry-Mark Text              | Alt+I,I,M  |
| Other Value-Current Path         | Alt+I,A,A   | for Index                              |            |
| Variable                         | Alt+I,V     | Index/TOC Entry-Dot Leader to Tab      | Alt+I,I,D  |
| Variable-Date                    | Alt+I,V,D   | Paragraph Outline Number               | Alt+I,O    |
| Variable-Time                    | Alt+I,V,T   | Change Printer Codes                   | Alt+I,H    |
|                                  |             |                                        |            |

## COMMANDS FROM THE PULL-DOWN EDITING SCREEN (Continued)

| DESCRIPTIONS                                      | KEYSTROKES | DESCRIPTIONS                                      | KEYSTROKES |
|---------------------------------------------------|------------|---------------------------------------------------|------------|
| STYLE MENU                                        |            | LAYOUT MENU                                       |            |
| Bold                                              | Alt+S,B    | Center Line                                       | Alt+L,C    |
| Italic                                            | Alt+S,I    | Right Align Line                                  | Alt+L,I    |
| Underline                                         | Alt+S,U    | Ruler Line                                        | Alt+L,R    |
| Font                                              | Alt+S,F    | Columns                                           | Alt+L,O    |
| Other                                             | Alt+S,O    | Page                                              | Alt+L,P    |
| Other-Strikeout                                   | Alt+S,O,S  | Headers/Footers                                   | Alt+L,H    |
| Other-Subscript                                   | Alt+S,O,B  | Headers/Footers-Header                            | Alt+L,H,H  |
| Other-Superscript                                 | Alt+S,O,P  | Headers/Footers-Footer                            | Alt+L,H,F  |
| Other-Double Strike                               | Alt+S,O,D  | Page Numbering                                    | Alt+L,N    |
| Other-Color/Shading                               | Alt+S,O,C  | Line Numbering                                    | Alt+L,L    |
| Select Paragraph Style                            | Alt+S,S    | Alignment and Spacing                             | Alt+L,A    |
| Return to Previous Style                          | Alt+S,R    | Special Effects                                   | Alt+L,E    |
| Define Paragraph Style                            | Alt+S,D    | Special Effects-Overprint                         | Alt+L,E,C  |
| Manage Paragraph Styles                           | Alt+S,M    | Character                                         |            |
| Manage Paragraph Styles-                          | Alt+S,M,C  | Special Effects-Overprint Line                    | Alt+L,E,L  |
| Copy Style to Library                             |            | Special Effects-Optional Hyphen                   |            |
| Manage Paragraph Styles-<br>Delete Library Style  | Alt+S,M,D  | Special Effects-Vertically Center<br>Text on Page | Alt+L,E,V  |
| Manage Paragraph Styles-<br>Rename Library Style  | Alt+S,M,R  | Special Effects-Keep Words<br>Together on Line    | Alt+L,E,K  |
| Manage Paragraph Styles-<br>Rename Document Style | Alt+S,M,E  | Special Effects-Keep Lines<br>Together on Page    | Alt+L,E,P  |
| Convert Case                                      | Alt+S,C    | Special Effects-Keep Lines                        | Alt+L,E,O  |
| Uppercase                                         | Alt+S,C,U  | Together in Column                                |            |
| Lowercase                                         | Alt+S,C,L  | UTILITIES MENU                                    |            |
| Sentence Case                                     | Alt+S,C,S  | Spelling Check Global                             | Alt+U,S    |
| Settings                                          | Alt+S,E    | Spelling Check Other                              | Alt+U,O    |
|                                                   |            |                                                   |            |

### COMMANDS FROM THE PULL-DOWN EDITING SCREEN (Continued)

| DESCRIPTIONS                           | KEYSTROKES | DESCRIPTIONS                                   | KEYSTROKES |
|----------------------------------------|------------|------------------------------------------------|------------|
| Spelling Check Other-Rest of Document  | Alt+U,O,R  | Merge Print Commands-<br>Set Variable          | Alt+U,P,S  |
| Spelling Check Other-Word              | Alt+U,O,W  | Merge Print Commands-                          | Alt+U,P,V  |
| Spelling Check Other-Type Word         | Alt+U,O,T  | Set Variable to Math Result                    |            |
| Spelling Check Other-<br>Rest of Notes | Alt+U,O,N  | Merge Print Commands-<br>Ask for Variable      | Alt+U,P,A  |
| Thesaurus                              | Alt+U,T    | Merge Print Commands-If                        | Alt+U,P,I  |
| Language Change                        | Alt+U,L    | Merge Print Commands-Else                      | Alt+U,P,L  |
| Inset                                  | Alt+U,I    | Merge Print Commands-End If                    | Alt+U,P,E  |
| Calculator                             | Alt+U,C    | Merge Print Commands-<br>Go to Top of Document | Alt+U,P,T  |
| Block Math                             | Alt+U,B    | Merge Print Commands-                          | Alt+U,P,B  |
| Sort Block                             | Alt+U,K    | Go to Bottom of Document                       |            |
| Sort Block-Ascending                   | Alt+U,K,A  | Merge Print Commands-                          | Alt+U,P,C  |
| Sort Block-Descending                  | Alt+U,K,D  | Clear Screen While Printing                    |            |
| Word Count                             | Alt+U,W    | Merge Print Commands-<br>Display Message       | Alt+U,P,M  |
| Macros                                 | Alt+U,M    | Merge Print Commands-                          | Alt+U,P,R  |
| Macros-Play                            | Alt+U,M,P  | Print File <i>n</i> Times                      |            |
| Macros-Record                          | Alt+U,M,R  | Reformat                                       | Alt+U,R    |
| Macros-Edit/Create                     | Alt+U,M,E  | Reformat-Rest of Document                      | Alt+U,R,R  |
| Macros-Single Step                     | Alt+U,M,S  | Reformat-Paragraph                             | Alt+U,R,P  |
| Macros-Copy                            | Alt+U,M,C  | Reformat-Rest of Notes                         | Alt+U,R,N  |
| Macros-Delete                          | Alt+U,M,D  | Repeat Next Keystroke                          | Alt+U,E    |
| Macros-Rename                          | Alt+U,M,N  | HELP MENU                                      |            |
| Merge Print Commands                   | Alt+U,P    | Help                                           | Alt+H,H    |
| Merge Print Commands-Data File         | Alt+U,P,D  | Change Help Level                              | Alt+H,C    |
| Merge Print Commands-Name<br>Variables | Alt+U,P,N  |                                                |            |

### COMMANDS FROM THE SYSTEM PROMPT

To use the following commands, your DOS path should include the WordStar directory. If it doesn't, you need to log on to that directory.

| COMMAND                 | DESCRIPTION                                                                                                    |
|-------------------------|----------------------------------------------------------------------------------------------------|
| WS                      | Starts WordStar and goes to the Opening Menu.                                                                                            |
| ws filename             | Starts WordStar and opens the file <i>filename</i> in document mode unless the default has been changed to nondocument.                  |
| ws filename/n           | Starts WordStar and opens the file filename in nondocument mode.                                                                         |
| ws filename/d           | Starts WordStar and opens the file filename in document mode.                                                                            |
| ws filename/s           | Starts WordStar and opens a new file with no filename.                                                                                   |
| ws filename/p           | Starts WordStar and prints the file filename.                                                                                            |
| ws filename/x           | Starts WordStar, opens the file, and exits WordStar upon returning to the Opening screen. (Use x with another option; see next example.) |
| ws filename/p/x         | Starts WordStar, prints the file filename, and exits to DOS.                                                                             |
| ws filename/o nnn       | Starts WordStar, opens the file, and goes to the decimal location nnn.                                                                   |
| ws filename/hn          | Starts WordStar, opens the file, and sets the help level at n.                                                                           |
| ws filename/m macroname | Executes the named macro from inside the file filename.                                                                                  |
| ws /m <i>macroname</i>  | Plays the named macro from the Opening screen.                                                                                           |

#### INDEX

| (view comment lines), 8                        | ASC256.PDF, 40                                                 |
|------------------------------------------------|----------------------------------------------------------------|
| ? command (Opening Menu), 31, 46               | ascending sort order (^KZA), 44                                |
| \ command (Opening Menu), 20                   | ASCII files, 2, 6, 17, 40                                      |
| ^\ (clear screen), 6                           | ASCII.PDF, 40                                                  |
|                                                | ask for variable command (.av), 33                             |
| Α                                              | AT command (Opening Menu), 48 auto align text (^OA and .aw), 2 |
| ^A (move left one word), 10, 11                | auto-hyphenation (^OH), 23-24                                  |
| abandon changes to file and quit (^KQ), 19, 43 | .av (ask for variable), 33                                     |
| accent marks. See international characters     | .aw (auto align text), 2                                       |
| Additional pull-down menu                      |                                                                |
| MailList command, 29                           | В                                                              |
| Star Exchange command, 46                      |                                                                |
| TelMerge command, 48                           | ^B (reformat rest of paragraph), 41                            |
| advanced page preview. See preview             | background printing, 39                                        |
| align text                                     | Backspace key (delete previous character,                      |
| auto align (^OA and .aw), 2                    | space, or command tag), 14                                     |
| rest of document (^QU), 21, 41                 | backup files (.BAK), 2, 43                                     |
| rest of paragraph (^B), 41                     | BBS. See bulletin boards                                       |
| right-align using ^O], 1                       | beginning of block                                             |
| right-align using ^OJ, 26                      | mark (^KB), 3                                                  |
| using ^OS, 1                                   | move to (^QB), 12                                              |
| See also justify text                          | beginning of file, move to (^QR or ^Home), 11                  |
| Alignment and Spacing command (Layout          | beginning of line, move to (^QS), 11                           |
| pull-down menu), 1, 5, 23–24, 26, 27,          | beginning of screen, move to (^QE or                           |
| 28, 51                                         | Home), 11                                                      |
| Alignment and Spacing dialog box, 1            | bidirectional printing (.bp), 2–3                              |
| alphabetize. See sort block                    | bin number, 37                                                 |
| AM command (Opening Menu), 29                  | binding space (^PO), 3                                         |
| ampersand (&), and variable names, 34          | blank lines, 3, 15, 48                                         |
| annotations. See footnotes and endnotes        | block commands, 3–4                                            |
| arithmetic. See math                           | column block mode (^KN), 4, 7                                  |
| arrow keys, 11                                 | column replace mode (^KI), 4, 7                                |
| AS command (Opening Menu) 46                   | convert block to lowercase (^K'), 4, 5                         |

| block commands (continued)                    | cancel command. See undo (^U)              |
|-----------------------------------------------|--------------------------------------------|
| convert block to uppercase (^K"), 4, 5        | carriage returns, 5, 15, 27                |
| convert first letter of block sentences to    | case conversion, 4, 5                      |
| uppercase (^K.), 4, 5                         | .cb (column break), 8                      |
| copy between windows (^KA), 4, 9, 51          | center text, 1, 5–6, 50                    |
| copy from clipboard (^K[), 4, 6, 9            | centimeter, as unit of measurement, 50     |
| copy to another file (^KW), 2, 3, 9           | chaining files, 8, 35                      |
| copy to allower (^K]), 4, 6, 9                | Change Drive/Directory command (File       |
| copy (^KC), 3, 9                              | pull-down menu), 28                        |
| delete (^KY), 3, 15                           | Change Filename Display (Opening Menu), 16 |
| display/hide block markers (highlighting)     | changing. See editing                      |
|                                               | characters                                 |
| (^KH), 3                                      |                                            |
| insert block into document (^KR), 3, 24       | delete (^G or Del), 14                     |
| mark (^KB and ^KK), 3                         | delete previous (^H or Backspace), 14      |
| mark previous block (^KU), 4                  | move left one character (^S), 10, 11       |
| math (^KM), 4                                 | move right one character (^D), 10, 11      |
| move (^KV), 3                                 | move to next occurrence of specified       |
| move between windows (^KG), 4                 | character (^QG), 12                        |
| move to beginning of block (^QB), 12          | move to previous occurrence of specified   |
| move to end of block (^QK), 12                | character (^QH), 12                        |
| move to most recent block (^Q=), 12           | charts. See columns                        |
| read block into file (^KR), 3, 24             | classic commands on pull-down menus,       |
| sort (^KZ), 4, 44                             | display/hide, 6, 17, 43                    |
| unmark (^K<), 4                               | classic menus, 32                          |
| in windows, 4                                 | See also Opening Menu                      |
| word/byte count (^K?), 4, 51                  | clear screen, 6, 33                        |
| write block to file (^KW), 2, 3, 9            | clipboard, 4, 6, 9                         |
| bold text (^PB), 4, 18                        | close                                      |
| bottom margin. See margins                    | dialog boxes, 16                           |
| box drawing, 27                               | files, 19, 43                              |
| See also graphics                             | windows, 49                                |
| .bp (bidirectional printing), 2–3             | color, printing in (^P-), 7                |
| bulletin boards, 48                           | column block mode (^KN), 4, 7              |
| byte count (^K?), 4, 51                       | column breaks (.cb), 8                     |
|                                               | column replace mode (^KI), 4, 7            |
| C                                             | columns, 4, 7, 8, 11                       |
|                                               | .COM filename extension, 20                |
| C command (Opening Menu), 41                  | command files, 8                           |
| ^C (scroll down a screen), 10, 12             | command tags, 14, 16-17, 20-21             |
| calculations. See math                        | comment lines, 8, 12, 45                   |
| calculator (^QM), 5                           | communications. See TelMerge               |
| cancel changes to file and quit (^KQ), 19, 43 | conditional merge print dot commands, 32   |
|                                               |                                            |

| continuous underlining (.ul), 49<br>contracts. <i>See</i> merge printing; paragraph<br>outline numbering | date, merge printing predefined variable for, 3 <sup>2</sup> dBASE. <i>See</i> databases decimal tabs, 14, 48 |
|----------------------------------------------------------------------------------------------------|----------------------------------------------------------------------------------------------------|
| convert case. See case conversion                                                                        | defaults, 14, 50                                                                                              |
| convert files, 9, 46                                                                                     | Define Paragraph Style command (Style                                                                         |
| сору                                                                                                    | pull-down menu), 37                                                                                           |
| block between windows (^KA), 4, 9                                                                        | Del key, 14, 15                                                                                               |
| block from clipboard (^K[), 4, 6, 9                                                                      | delays, 14                                                                                                    |
| block to another file (^KW), 3, 9                                                                        | delete, 14–15, 28, 37                                                                                         |
| block to clipboard (^K]), 4, 6, 9                                                                        | See also undo (^U)                                                                                            |
| block within same window (^KC), 3, 9                                                                     | descending sort order (^KZD), 44                                                                              |
| file (^KO), 9                                                                                            | .df (define data file), 33                                                                                    |
| macro (^MO), 28                                                                                          | dialog boxes, 15–16                                                                                           |
| paragraph style to library (^OFO), 37                                                                    | See also specific dialog boxes by name                                                                        |
| create                                                                                                   | dictionaries, foreign language, 26                                                                            |
| ASCII files, 2, 17                                                                                       | directories, 16, 28, 34                                                                                       |
| data files, 14                                                                                           | disk drive, logged, 28, 34                                                                                    |
| document files, 17, 45                                                                                   | disk files. See files                                                                                         |
| footnotes/endnotes (^ON), 21–22                                                                          | display                                                                                                    |
| graphics, 20, 22                                                                                         | block markers (^KH), 3                                                                                        |
| index entries (^ONI), 24                                                                                 | classic commands on pull-down menus                                                                           |
| macros (^MD), 28                                                                                         | (^OB), 6, 17, 43                                                                                              |
| nondocument files, 2, 17                                                                                 | command tags (^OD), 16–17, 21                                                                                 |
| paragraph styles (^OFD), 37                                                                              | directories, 16                                                                                               |
| table of contents, 48                                                                                    | dot commands (^OD), 16–17, 43                                                                                 |
| .cs (clear screen), 33                                                                                   | extended character set, 19                                                                                    |
| cursor, 9                                                                                                | flag column (^OD), 16–17, 21, 43                                                                              |
| cursor diamond, 10                                                                                       | international characters, 25                                                                                  |
| cursor movement, 11–13, 15                                                                               | messages while printing (.dm), 33                                                                             |
| custom print controls. See custom printer codes                                                          | notes (^OND), 8                                                                                               |
| custom printer codes, 13                                                                                 | RAM usage (^O?), 31, 46                                                                                       |
| customize WordStar, 13                                                                                   | ruler line (^OB), 17, 42, 43                                                                                  |
| ·                                                                                                    | screen settings (^OB), 6, 16–17, 21, 42,                                                                      |
| D                                                                                                    | 43–44, 46, 47                                                                                                 |
| D                                                                                                    | scroll bar (^OB), 17, 43, 44                                                                                  |
| D command (Opening Menu), 17                                                                             | soft space dots (^OD), 16-17, 43, 44                                                                          |
| ^D (move right one character), 10, 11                                                                    | status line (^OB), 17, 43, 46                                                                                 |
| data files, 14, 33                                                                                       | status screen (^O?), 31, 46                                                                                   |
| databases                                                                                                | style bar (^OB), 17, 43, 47                                                                                   |
| converting files, 9, 46                                                                                  | two files at same time, 51                                                                                    |
| and merge printing, 32                                                                                   | .dm (display message while printing), 33                                                                      |
| using data files from, 14                                                                                |                                                                                                    |

| document files, 17                          | double words, spelling check, 45           |
|---------------------------------------------|--------------------------------------------|
| See also files                              | down, move cursor down, 10, 12             |
| dollar amount, insert block math results as | Down Arrow, move down a line, 12           |
| (^M\$), 4                                   | DRAFT.PDF, 40                              |
| DOS, run a DOS command (^KF), 42-43         | drawing, 27                                |
| DOS text files. See ASCII files             | See also graphics                          |
| dot commands                                | drive, logged, 28, 34                      |
| auto align text (.aw), 2                    |                                            |
| center text (.ojc), 5–6                     | E                                          |
| clear screen (.cs), 33                      |                                            |
| column break (.cb), 8                       | E command (Opening Menu), 42               |
| command files for, 8                        | ^E (move up a line), 10, 11                |
| comment lines (.ig or), 8                   | Edit pull-down menu                        |
| delete dot command line (^Y), 15            | Copy command, 2, 3, 4, 6, 51               |
| display/hide (^OD), 16–17, 43               | Delete command, 3                          |
| for headers and footers, 23, 30             | •                                          |
| kerning (.kr), 26                           | Editing Settings command, 2, 4, 7          |
| language change (.la), 26                   | Find and Replace command, 20–21            |
| line numbering (.l#), 27                    | Find command, 20                           |
| for margins, 29, 30, 31                     | Go to Marker command, 31                   |
| for merge printing, 32–33                   | Mark Block Beginning command, 3            |
| microjustification (.uj), 26, 35            | Mark Block End command, 3                  |
| overview of, 17                             | Move command, 3, 4                         |
| page break (.pa), 22, 36                    | Next Find command, 20–21                   |
| page offset (.po), 30                       | Note Options command, 21                   |
| paragraph outline numbering (.p#), 37       | Set Marker command, 31                     |
| for printing,                               | Undo command, 50                           |
| bidirectional printing (.bp), 2–3           | editing                                    |
| custom printer codes, 13                    | insert/overtype mode toggle (^V), 25       |
| define form feed string (.xl), 22           | macros (^MD), 28                           |
| endnote at specific location (.pe), 21–22   | notes (^OND), 8                            |
| insert file at print time (.fi), 8, 24, 35  | overview of, 18                            |
| for merge printing, 32–33                   | paragraph styles (^OFD), 37                |
| - · · · · · · · · · · · · · · · · · · ·     | print file while editing (^KP), 39         |
| message display while printing              | rename file while editing (^KE), 42        |
| (.dm), 33                                   | run DOS command while editing (^KF), 43    |
| strikeout text (.xx), 47                    | save file and resume editing (^KS), 18, 43 |
| subscript/superscript roll (.sr), 47        | two files at same time, 51                 |
| table of contents entry (.tc), 48           | .ei (END IF condition), merge printing, 32 |
| underline space and words (.ul), 49         | .el (ELSE condition), merge printing, 32   |
| word wrap (.aw), 51                         | electronic bulletin boards, 48             |
| double spacing. See line spacing            | electronic mail. See TelMerge              |
| double strike (^PD), 4, 18                  | Email. See TelMerge                        |

| EMS, 18                                           | File pull-down menu (continued)            |
|---------------------------------------------------|--------------------------------------------|
| End (move to end of screen), 12                   | Open Nondocument command, 2, 17            |
| ^End (move to end of file), 12                    | Print command, 39, 40                      |
| END IF condition (.ei), merge printing, 32        | Print from Keyboard command, 40            |
| end of block                                      | Protect/Unprotect command, 41              |
| mark (^KK), 3                                     | Rename command, 42                         |
| move to (^QK), 12                                 | Run DOS Command command, 42                |
| end of file, move to (^QC or ^End), 12            | Save and Close command, 19, 43             |
| end of line, move to (^QD), 11                    | Save As command, 19, 42, 43                |
| end of paragraph, move to ^QG Enter), 12          | Save command, 43                           |
| end of screen, move to (^QX or End), 12           | Status command, 31, 46                     |
| endnotes. See footnotes and endnotes              | filenames, 20, 34, 42                      |
| Enter key, 3, 5                                   | files                                      |
| See also carriage returns                         | abandon changes and quit file (^KQ),       |
| envelopes, printing, 18–19                        | 19, 43                                     |
| erase. See delete                                 | backup files, 2, 43                        |
| even pages, 23, 30                                | chain, 8, 35                               |
| .EXE file extension, 20                           | close, 19, 43                              |
| exit document or WordStar, 19, 43                 | command files, 8                           |
| See also abandon changes to file and quit;        | convert, 9.46                              |
| stop repeating a command                          | copy (^KO), 9                              |
| Expanded Memory Specification (EMS), 18           | create, 17, 45                             |
| extended character set, 19                        | data files, 14, 33                         |
| ,                                                 | delete (^KJ), 15                           |
| _                                                 | document files, 17                         |
| F                                                 | fax files, 20                              |
| E command (Opening Manu) 16                       | insert file at print time (.fi), 8, 24, 35 |
| F command (Opening Menu), 16                      | insert file into document (^KR), 3, 24, 45 |
| ^F (move right one word), 10, 11<br>F1 (help), 23 | insert graphics into, 22                   |
| .f15 (footer commands), 23                        | managing, 40                               |
| F10 (save dialog box settings), 16                | naming, 20, 34, 42                         |
| fax files, 20                                     | nest, 8, 35                                |
| fix files, 20                                     | nondocument files, 2, 17                   |
| File pull-down menu                               | open, 17                                   |
| Change Drive/Directory command, 28                | printing to, 40                            |
| Change Filename Display, 16                       | protect, 41                                |
|                                                   | renaming, 42                               |
| Close command, 19, 43                             | temporary files, 49                        |
| Copy command, 9 Exit WordStar command, 19         | word/byte count of (^K?), 51               |
|                                                   | See also save                              |
| Fax command, 20                                   | Find dialog box, 20                        |
| New command, 17, 45                               | ,                                          |
| Open Document command, 17                         |                                            |

| find text or command tags (^QF), 12, 20–21, 31, 45                                                                                                    | Go to Marker command (Edit pull-down menu), 31                                                                                                    |
|----------------------------------------------------------------------------------------------------|----------------------------------------------------------------------------------------------------|
| first line indent, 29                                                                                                    | graphics, 20, 22                                                                                                    |
| flag column, 16–17, 21, 43                                                                                                    | See also drawing                                                                                                    |
| .fm (footer margin), 30                                                                                                    |                                                                                                    |
| .fo (footer), 23                                                                                                    | • •                                                                                                    |
| fonts                                                                                                    | H                                                                                                    |
| choose with ^P=, 21 find font tag (^Q=), 12 laser fonts, 28 pitch of, 38 proportional fonts, 41 footers. See headers and footers footnotes and endnotes create (^ON), 21–22 delete (^G or Del), 15 display (^OND), 8 edit (^OND), 8 find (^ONG), 12 print endnote at specific location (.pe), 21–22 spelling check for (^ONL), 45 foreign characters. See international characters foreign languages, changing (.la), 26 form feeds (^PL), 22 form letters. See MailList; merge printing format files. See merge printing formatting reformat text, 41 variable formatting for printing, 33–34 See also align text function keys, 22 See also individual function key entries | ^H (delete previous character, space, or command tag), 14 .h15 (header commands), 23 hanging indent, 22 hard carriage returns. See carriage returns hard page breaks. See page breaks hardware failures, and saving files, 18 .he (header), 23 Header and Footer dialog boxes, 23 headers and footers, 23–24, 30 height of lines, 27 help, 23 Help pull-down menu, 23 Hewlett-Packard LaserJet Printer, fonts for, 28 hide block markers (^KH), 3 classic commands on pull-down menus |
| C                                                                                                    | status line (^OB), 17, 43, 46<br>style bar (^OB), 17, 43, 47                                                                                                    |
| G                                                                                                    |                                                                                                    |
| ^G (delete character, space, command tag,                                                                                                    | highlighting, block (^KH), 3<br>.hm (header margin), 30                                                                                                    |
| carriage return, or note), 14, 15                                                                                                    | Home (move to beginning of screen), 11                                                                                                    |
| global find and replace. <i>See</i> replace text or                                                                                                    | ^Home (move to beginning of file), 11                                                                                                    |
| command tags                                                                                                    | horizontal spacing. See margins                                                                                                    |
| go to. See cursor movement; find text or command tags                                                                                                    | hyphenation, 23–24                                                                                                    |

| I                                                                                                    | Inset, 22, 46                                                                                                    |
|----------------------------------------------------------------------------------------------------|----------------------------------------------------------------------------------------------------|
| I command (Opening Menu), 24  Al (move to next tab stop), 7  IBM 4019/4029, fonts for, 28  if (IF condition), merge printing, 32  ig (view comment lines), 8  import. See insert, file into document | install WordStar, 25, 52  See also customize WordStar international characters, 19, 25 interrupt. See pause italic text (^PY), 25 |
| inch, as unit of measurement, 50                                                                                                    | J                                                                                                    |
| indentation, 22, 24, 29                                                                                                    | justify text                                                                                                    |
| indexing, 24                                                                                                    | and auto align (.aw), 2                                                                                                    |
| Ins key (insert/overtype mode on/off), 25                                                                                                    | microjustification (.uj), 26, 35                                                                                                  |
| hlank lines in decoursent (AN or Feter) 2                                                                                                    | using ^OJ, 26                                                                                                    |
| blank lines in document (^N or Enter), 3                                                                                                    | using ^OS, 1                                                                                                    |
| block into document (^KR), 3                                                                                                    | See also align text                                                                                                    |
| custom printer codes, 13 extended characters, 19                                                                                                    |                                                                                                    |
| file at print time (.fi), 8                                                                                                    | K                                                                                                    |
| file into document (^KR), 3, 24                                                                                                    | N.                                                                                                    |
| graphics into document, 22                                                                                                    | K command (Opening Menu), 40                                                                                                    |
| hard carriage return (^M), 27                                                                                                    | ^K (save dialog box settings), 16                                                                                                 |
| headers and footers, 23                                                                                                    | ^K" (convert block to uppercase), 4, 5                                                                                            |
| last math expression (^M#), 5                                                                                                    | ^K' (convert block to lowercase), 4, 5                                                                                            |
| last math result (^M=), 4                                                                                                    | ^K< (unmark block), 4                                                                                                    |
| last math result as dollar (^M\$), 4                                                                                                    | ^K. (convert first letter of block sentences to                                                                                   |
| line feeds (^PJ), 27                                                                                                    | uppercase), 4, 5                                                                                                    |
| marker (^K 0-9), 31                                                                                                    | ^K 0-9 (insert marker), 31                                                                                                    |
| page break (.pa), 22, 36                                                                                                    | ^K? (word/byte count of block or file), 4, 51                                                                                     |
| text, 25                                                                                                    | ^K[ (copy block from clipboard), 4, 6, 9                                                                                          |
| toggle insert/overtype mode (^V), 25                                                                                                    | ^K\ (create fax file), 20                                                                                                    |
| nsert pull-down menu                                                                                                    | ^K] (copy block to clipboard), 4, 6, 9                                                                                            |
| Column Break command, 8                                                                                                    | ^KA (copy block between windows), 4, 9, 51                                                                                        |
| Custom Printer Code command, 13                                                                                                    | ^KB (mark block beginning), 3                                                                                                    |
| Extended Character command, 19                                                                                                    | ^KC (copy block), 3, 9                                                                                                    |
| File at Print Time command, 8, 35                                                                                                    | ^KD (save file, go to Opening screen), 19, 43                                                                                     |
| File command, 3, 24, 45                                                                                                    | ^KE (rename file), 42                                                                                                    |
| Graphic command, 22                                                                                                    | kerning (.kr), 26                                                                                                    |
| Index/TOC Entry command, 24, 48                                                                                                    | keyboard, printing from, 40                                                                                                    |
| Note command, 8, 21                                                                                                    | ^KF (run a DOS command), 42                                                                                                    |
| Other Value command, 4, 5                                                                                                    | ^KG (move block between windows), 4                                                                                               |
| Page Break command, 22, 36                                                                                                    | ^KH (display/hide block markers), 3                                                                                               |
| Paragraph Outline Number command, 37                                                                                                    | ^KI (column replace mode), 4, 7                                                                                                   |

| ^KJ (delete file), 15                         | Layout pull-down menu (continued)              |
|-----------------------------------------------|------------------------------------------------|
| ^KK (mark block end), 3                       | Ruler Line command, 7, 14, 24, 29, 30,         |
| ^KL (logged drive and directory), 28          | 42, 48                                         |
| ^KM (block math), 4                           | Special Effects command, 3, 23–24, 36, 50      |
| ^KN (column block mode), 4, 7                 | leading, 27                                    |
| ^KO (copy file), 9                            | left, move cursor to, 10, 11                   |
| ^KP (print file while editing), 39, 40        | Left Arrow, move left one character, 11        |
| ^KQ (quit file and abandon latest changes),   | ^Left Arrow, move left one word, 11            |
| 19, 43                                        | left margin. See margins                       |
| •                                             |                                                |
| .kr (kerning), 26                             | legal pleading paper, 27                       |
| ^KR (insert file into document), 3, 24        | library paragraph styles, 37                   |
| ^KS (save file and resume editing), 18, 43    | line feeds (^PJ), 27                           |
| ^KT (save and name a file), 19, 42, 43        | line height, 27                                |
| ^KU (mark previous block), 4                  | line number                                    |
| ^KV (move block), 3                           | go to (^QI), 12                                |
| ^KW (write block to file), 2, 3, 9            | merge printing predefined variable for, 34     |
| ^KX (save file and exit WordStar), 19, 43     | line numbering (.l#), 27                       |
| ^KY (delete block), 3, 15                     | line spacing, 1, 3, 28                         |
| ^KZ (sort block), 4, 44                       | line unit, as unit of measurement, 50          |
|                                               | lines                                          |
|                                               | center, 5–6                                    |
| 1                                             | delete, 15                                     |
|                                               | draw, 27                                       |
| L command (Opening Menu), 28                  | move down a line (^X or Down Arrow), 10,       |
| ^L (repeat previous find/replace), 20–21      | 12, 44                                         |
| .l# (line numbering), 27                      | move to beginning of line ( $^QS$ ), 11        |
| .la (change language), 26                     | move to end of line (^QD), 11                  |
| labels, mailing. See MailList; merge printing | move up a line (^E or Up Arrow), 10, 11, 44    |
| landscape mode, 26                            | overprint (^P₄), 36                            |
| languages, change (.la), 26                   | See also blank lines3                          |
| laser printers, 28, 37                        | .lm (left margin), 30                          |
| See also printers                             | local paragraph styles. See paragraph styles   |
| Layout pull-down menu                         | locate. See find text or command tags          |
| Alignment and Spacing command, 1, 5,          | logged drive and directory, 28, 34             |
| 23–24, 26, 27, 28, 51                         | Lotus 1-2-3. See spreadsheets                  |
| Center Line command, 5                        | lowercase conversion, 4, 5                     |
| Columns command, 8                            | LSRFONTS, 28                                   |
| Headers/Footers command, 23                   |                                                |
| Page command, 26, 30, 31, 48                  | M                                              |
| Page Layout command, 37                       |                                                |
| Page Numbering command, 36                    | ^M# (insert last math expression), 5           |
| Right Align Line command, 1                   | ^M\$ (insert last math result as dollar), 4, 5 |

| ^M= (insert last math result), 4, 5    | ^MD (edit/create macro), 28               |
|----------------------------------------|-------------------------------------------|
| .ma (set variable to math result), 33  | measurement units, 50                     |
| macros, 28-29, 49                      | ^ME (rename macro), 28                    |
| mailing labels. See merge printing     | memory, display usage (^O?), 31, 46       |
| MailList, 14, 29, 32                   | menu bar, 32                              |
| MailMerge. See merge printing          | menus, 32                                 |
| Manage Paragraph Styles command (Style | See also pull-down menus; specific menus  |
| pull-down menu), 37                    | by name                                   |
| managing files, 40                     | merge printing, 32–34, 40                 |
| margins, 29-31                         | messages                                  |
| bottom margin (.mb), 31                | display while printing (.dm), 33          |
| described, 29                          | on title bar, 49                          |
| headers and footers, 30                | microjustification (.uj), 26, 35          |
| left margin,                           | ^MO (copy macro), 28                      |
| align text at, 1                       | monitor, install, 52                      |
| described, 30                          | mouse, 35, 44, 47, 49                     |
| first line indent, 29                  | move                                      |
| indentation and, 24, 29                | block between windows (^KG), 4            |
| set using .lm, 30                      | block within same window (^KV), 3         |
| set using ^OL, 30, 42                  | See also cursor movement; switch between  |
| page offset, 30                        | windows                                   |
| paragraph margin (.pm), 29             | ^MP (play macro), 28, 29                  |
| right margin,                          | ^MR (record macro), 28                    |
| align text at using ^O], 1             | ^MS (single step macro), 28, 29           |
| align text at using ^OJ, 26            | .mt (top margin), 31                      |
| described, 30                          | ^MY (delete macro), 28                    |
| ragged, 26                             |                                           |
| set using .rm, 30                      | N                                         |
| set using ^OR, 30, 42                  | 14                                        |
| top margin (.mt), 31                   | N command (Opening Menu), 2, 17           |
| mark                                   | ^N (insert blank line), 3                 |
| block (^KB and ^KK), 3                 | name variables command (.rv), 33          |
| index entry (^PK), 24                  | naming                                    |
| unmark block (^KU), 4                  | files, 20, 34, 42, 43                     |
| markers                                | macros (^ME), 28                          |
| display/hide (^KH), 3                  | paragraph styles, 37                      |
| find (^Q 0-9), 12, 31                  | nesting files, 8, 35                      |
| insert (^Q 0-9), 31                    | New command (File pull-down menu), 17, 45 |
| master documents. See merge printing   | newspaper-style columns (^OU), 8          |
| math, 4, 5, 33                         | Next Find command (Edit pull-down menu),  |
| .mb (bottom margin), 31                | 20–21                                     |
| MCI Mail, 48                           |                                           |

| next occurrence of specified character        | ^ONI (create index entry), 24             |
|-----------------------------------------------|-------------------------------------------|
| (^QG), 12                                     | ^ONL (check spelling in notes), 45        |
| next page, move to (^QI+ Enter), 12           | onscreen calculator (^QM), 5              |
| next tab stop, move to, 7, 24                 | ^OP (preview), 39                         |
| nondocument files, 2, 17                      | open                                      |
| See also ASCII files; data files; files       | files, 17                                 |
| Note command (Insert pull-down menu), 8, 21   | windows (^OK), 13, 51                     |
| Note Options command (Edit pull-down          | Opening Menu, 32                          |
| menu), 21                                     | ? command, 31, 46                         |
| notes. See comment lines; footnotes and       | \ command, 20                             |
| endnotes                                      | AM command, 29                            |
| numbering. See line numbering; page numbers;  | AS command, 46                            |
| paragraph outline numbering                   | AT command, 48                            |
| numbers, variable formatting for, 34          | C command, 41                             |
|                                               | D command, 17                             |
| 0                                             | E command, 42                             |
|                                               | F command, 16                             |
| O command (Opening Menu), 9                   | l command, 24                             |
| ^O# (page numbering), 36                      | K command, 40                             |
| ^O? (display status screen), 31, 46           | L command, 28                             |
| ^O] (right-align line), 1                     | M command, 28                             |
| ^OA (auto align text), 2                      | N command, 2, 17                          |
| ^OB (display/hide screen settings), 6, 16–17, | O command, 9                              |
| 21, 42, 43–44, 46, 47                         | P command, 39, 40                         |
| ^OC (center text horizontally), 5–6           | R command, 42                             |
| ^OD (display/hide command tags), 16–17, 21    | S command, 17, 45                         |
| odd pages, 23, 30                             | T command, 48                             |
| ^OE (soft hyphen), 23–24                      | X command, 19                             |
| ^OF (paragraph styles), 37                    | Y command, 15                             |
| ^OH (auto-hyphenation), 23–24                 | ^OR (right margin), 30, 42                |
| ^OI (set tab stops), 7, 14, 24, 42, 48        | ^OS (alignment and spacing), 1, 27, 28    |
| ^OJ (justify text), 26                        | Other command (Style pull-down menu), 7,  |
| .ojc (center text), 5–6                       | 18, 47                                    |
| ^OK (open/switch between windows), 13, 51     | Other Value command (Insert pull-down     |
| ^OL (left margin), 24, 29, 30, 42             | menu), 4, 5                               |
| ^ON (create notes), 21–22                     | ^OU (newspaper-style columns), 8          |
| ^ONA (create annotation), 21–22               | outlining, 29, 37                         |
| ^ONC (enter nonprinting comment lines), 8     | ^OV (center text vertically), 50          |
| ^OND (view or edit notes), 8                  | overprint characters (^PH), 36            |
| ^ONE (create endnote), 21–22                  | overprint line (^P₄), 36                  |
| ^ONF (create footnote), 21–22                 | overprint with strikeout (^PX or .xx), 47 |
| ^ONG (find note), 12                          | overtype/insert mode toggle (^V), 25      |

| ^OY                                                                     | paragraphs                                      |
|-------------------------------------------------------------------------|-------------------------------------------------|
| header and footer margins, 30                                           | delete (^QT Enter), 15                          |
| landscape/portrait mode on/off, 26                                      | indent, 22, 24, 29                              |
| page offset, 30                                                         | margins, 29                                     |
| paper bin number, 37                                                    | move to end of paragraph (^QG Enter), 12        |
| suppress blank lines, 48                                                | numbering, 37                                   |
| top and bottom margins, 31                                              | reformat rest of paragraph (^B), 41             |
| ^OZ (paragraph outline numbering), 37                                   | paths, 34, 38                                   |
| = (p = -0, -1p = -0 = -1, -1, -1, -1, -1, -1, -1, -1, -1, -1,           | pause                                           |
| Th.                                                                     | before executing instruction, 14                |
| P                                                                       | printing (^PC), 38                              |
| P command (Opening Menu), 39, 40                                        | printing and ask for variable (.av), 33         |
| ^P Command (Opening Menu), 39, 40<br>^P                                 | ^PB (bold text), 4                              |
|                                                                         | ^PC (pause printer), 38                         |
| ^P! (insert custom printer code), 13                                    | .PCX graphic format files, 20                   |
| .p# (paragraph outline numbering), 37                                   | ^PD (double strike), 18                         |
| ^P& (start Inset from within WordStar), 22                              | PDFEDIT, 38                                     |
| ^P* (import graphic images), 22                                         | PDFs. See printer description files (PDFs)      |
| ^P- (print in color or shading), 7                                      | .pe (print endnote at specific location), 21–22 |
| ^P= (choose font), 21                                                   | ^PE (insert custom printer code), 13            |
| ^P0 (extended character set), 19                                        | ^PF (insert custom printer code), 13            |
| .pa (insert page break), 22, 36                                         | ^PG (insert custom printer code), 13            |
| page                                                                    | PgDn (scroll down a screen), 12                 |
| delete, 15                                                              | ^PgDn (scroll down a line), 12                  |
| go to specified (^QI), 12                                               | PgUp (scroll up a screen), 11                   |
| odd and even pages, 23, 30                                              | ^PgUp (scroll up a line), 11                    |
| suppress blank lines at top of (^OY), 48                                | ^PH (overprint character), 36                   |
| page breaks, insert (.pa), 22, 36                                       | phantom characters, 13                          |
| Page command (Layout pull-down menu), 26,                               | pitch, 38                                       |
| 30, 31, 48                                                              | ^PJ (insert line feed), 27                      |
| Page Down/Up. See PgDn; PgUp                                            | ^PK (mark index entry), 24                      |
| Page Layout command (Layout pull-down                                   | ^PL (form feed), 22                             |
| menu), 37                                                               | place markers. See markers                      |
| Page Numbering dialog box, 36                                           | play macro (^MP), 28, 29                        |
| page numbers, 12, 34, 36                                                | pleading paper, legal, 27                       |
| page offset, 30<br><i>See also</i> margins                              | .pm (paragraph margin), 29                      |
| page preview. <i>See</i> preview                                        | .po (page offset), 30                           |
| Page Up/Down. <i>See</i> preview<br>Page Up/Down. <i>See</i> PgDn; PgUp | ^PO (binding space), 3                          |
| paper bin number, 37                                                    | point, as unit of measurement, 50               |
| paragraph outline numbering, 37                                         | portrait mode, 26                               |
| paragraph outline humbering, 37<br>paragraph styles (^OF), 6, 14, 37    | ports, 38                                       |
| paragraph styles ( Or ), 0, 14, 3/                                      | PostScript printers, fonts for, 28              |

| pound sign (#), and decimal tabs, 48           | printing (continued)                          |
|------------------------------------------------|-----------------------------------------------|
| power failures, and saving files, 18           | international characters, 25                  |
| ^PQ (insert custom printer code), 13           | italic text, 25                               |
| ^PR (insert custom printer code), 13           | from keyboard, 40                             |
| PRCHANGE, 13, 39                               | in landscape mode, 26                         |
| preview (^OP), 39                              | line feeds (^PJ), 27                          |
| See also printing, to disk                     | merge printing, 32–34, 40                     |
| previous occurrence of specified character,    | message display while (.dm), 33               |
| move to (^QH), 12                              | overprinting, 36, 47                          |
| previous page, move to (^QI- Enter), 12        | page numbers, 36                              |
| previous paragraph style, return to (^OFP), 37 | pause printing (^PC), 38                      |
| Print dialog box, 38, 40                       | pause printing and ask for variable (.av), 33 |
| printer codes, custom, 13                      | in portrait mode, 26                          |
| printer description files (PDFs)               | to disk, 40                                   |
| add custom printer codes to, 13                | See also fonts; line height; line spacing;    |
| change, 38                                     | margins; page offset                          |
| described, 39                                  | ProFinder, 40                                 |
| DRAFT.PDF, 40                                  | program files. See nondocument files          |
| for printing to disk, 40                       | proportional spacing, 41                      |
| printer drivers. See printer description       | proposals, and paragraph numbering, 37        |
| files (PDFs)                                   | protect files, 41                             |
| printers                                       | PRVIEW.PDF, 40                                |
| custom printer codes, 13                       | ^PS (underline text), 49                      |
| default settings, 39                           | ^PT (superscript), 47                         |
| display default printer (^O?), 46              | pull-down menus, 32                           |
| install, 52                                    | display/hide classic commands on, 6,          |
| laser fonts, 28                                | 17, 43                                        |
| paper bins, 37                                 | See also specific pull-down menus by name     |
| ports, 38                                      | ^PV (subscript), 47                           |
| printing                                       | ^PW (insert custom printer code), 13          |
| background printing, 39                        | ^PX (strikeout text), 47                      |
| bidirectional printing (.bp), 2–3              | ^PY (italic text), 25                         |
| bold text, 4, 18                               |                                               |
| in color or shading (^P-), 7                   | Q                                             |
| envelopes, 18–19                               | <u>Q</u>                                      |
| and exiting WordStar, 19                       | ^Q 0-9 (find marker), 12, 31                  |
| extended character set, 19                     | ^Q= (find font tag), 12                       |
| files, 39                                      | ^QA (find and replace text or command tags),  |
| files while editing (^KP), 39                  | 12, 20–21                                     |
| insert file at print time (.fi), 8, 24         | ^QB (move to beginning of block), 12          |
|                                                | . 5 6                                         |

| ^QC (move to end of file), 12                                                                                                | R                                                                                                    |
|----------------------------------------------------------------------------------------------------|----------------------------------------------------------------------------------------------------|
| ^QD (move to end of line), 11 ^Q Del (delete line left of cursor), 15 ^QE (move to beginning of screen), 11                  | R command (Opening Menu), 42                                                                              |
| ^QF (find text or command tags), 13, 20<br>^QG (move to next occurrence of specified<br>character), 12                       | restore information, 16<br>scroll up a screen, 10, 11<br>ragged right margin, 26                          |
| ^QG Enter (move to end of paragraph), 12<br>^QH (move to previous occurrence of specified<br>character), 12                  | RAM, display usage (^O?), 31, 46 read block into file (^KR), 3, 24 README, 41                             |
| ^QI (go to specified page/line number), 12<br>^QI (thesaurus), 49                                                            | realign text. <i>See</i> align text record macro (^MR), 28                                                |
| ^QK (move to end of block), 12 ^QL (check spelling in part or all of document), 45                                           | reform text. <i>See</i> align text; formatting refresh screen, 6, 33 remove. <i>See</i> delete            |
| ^QM (calculator), 5<br>^QN (check spelling of a word), 45                                                                    | renaming files, 42, 43                                                                                    |
| ^QO (check spelling of a word not in document), 45                                                                           | macros (^ME), 28<br>paragraph styles, 37                                                                  |
| ^QQ (repeat a command), 42 ^QQ^C (scroll continuously down, one screen at a time), 12                                        | See also naming repeat a command (^QQ), 42                                                                |
| ^QQ^R (scroll continuously up, one screen at a time), 11                                                                     | previous find/replace (^L), 20–21 replace text or command tags (^QA), 12, 20–21                           |
| ^QR (move to beginning of file), 11 ^QS (move to beginning of line), 11                                                      | restore deleted text (^U), 50 restore information in dialog boxes (^R), 16                                |
| ^QT (delete to specified character), 15<br>^QU (align rest of document), 21, 41<br>Quattro. <i>See</i> spreadsheets          | Return key. <i>See</i> Enter key<br>Return to Previous Style command (Style<br>pull-down menu), 37        |
| quit file and abandon changes (^KQ), 19, 43  See also exit document or WordStar; stop                                        | right, move cursor to, 10, 11<br>right-align text, 1, 26                                                  |
| repeating a command<br>^QV (move to most recent find/replace or<br>block), 12                                                | Right Arrow, move right one character, 11 ^Right Arrow, move right one word, 11 right margin. See margins |
| ^QW (scroll continuously up, one line at a time), 11                                                                         | .rm (right margin), 30<br>ruler line                                                                      |
| AQX (move to end of screen), 12 AQY (delete line right of cursor), 15 AQZ (scroll continuously down, one line at a time), 12 | described, 42<br>display/hide (^OB), 17, 42, 43<br>indentation and, 24, 29, 42<br>margins and, 30, 42     |
|                                                                                                    | tab stops and, 7, 14, 42, 48 Ruler Line dialog box, 24                                                    |

| run DOS command (^KF), 42–43<br>.rv (name variables), 33                                                                                                    | Settings command (Style pull-down menu),<br>47, 49                                                                                                    |
|----------------------------------------------------------------------------------------------------|----------------------------------------------------------------------------------------------------|
| <u>S</u>                                                                                                    | shadings, printing in (^P-), 7 sheet feeders, 37 shorthand macros. <i>See</i> macros                                                                                                    |
| S command (Opening Menu), 17, 45  ^S (move left one character), 10, 11 save  backup file automatically, 2 dialog box settings, 16 file and abandon latest changes (^KQ),  19, 43 file and exit WordStar (^KX), 19, 43 file and go to Opening screen (^KD), 19, 43 file and name file (^KT), 19, 42, 43 | show. See display single spacing. See line spacing single step macro (^MS), 28, 29 slowing down scrolling, 11, 12 snaking columns. See newspaper-style columns soft carriage returns, 5 soft hyphens, 23–24 soft spaces, 16–17, 43, 44 sort block (^KZ), 4, 44 Spacebar, 16, 42 |
| file and resume editing (^KS), 18, 43                                                                                                    | spaces                                                                                                    |
| screen                                                                                                    | binding space (^PO), 3  delete previous space (^H or                                                                                                    |
| clear, 6, 33                                                                                                    | Backspace), 14                                                                                                    |
| display/hide screen settings (^OB), 6,                                                                                                    | delete space (^G or Del), 14                                                                                                    |
| 16–17, 21, 42, 43–44, 46, 47                                                                                                    | · · · · · · · · · · · · · · · · · · ·                                                                                                    |
| move to beginning of (^QE or Home), 11                                                                                                    | soft spaces, 16–17, 43, 44<br>underlining (.ul), 49                                                                                                    |
| move to end of (^QX or End), 12                                                                                                    | spacing. See line height; line spacing; margins                                                                                                    |
| scroll down a screen (^C or PgDn), 10,                                                                                                    | Special Effects command (Layout pull-down                                                                                                    |
| 12, 44                                                                                                    | menu), 3, 23–24, 36, 50                                                                                                    |
| scroll down continuously, one screen at a                                                                                                    | Speed Write, 45                                                                                                    |
| time (^QQ^C), 12                                                                                                    | speed write, 43<br>speeding up scrolling, 11, 12                                                                                                    |
| scroll up a screen (^R or PgUp), 10, 11, 44                                                                                                    | spelling check, 26, 45                                                                                                    |
| scroll up continuously, one screen at a time                                                                                                    | spreadsheets                                                                                                    |
| (^QQ^R), 11                                                                                                    | converting files, 9, 45, 46                                                                                                    |
| Screen Settings dialog box, 17, 43<br>scroll bar, 17, 43, 44                                                                                                    | and merge printing, 32                                                                                                    |
| scrolling, 10, 11, 12, 44                                                                                                    | using data files from, 14, 45                                                                                                    |
| search. See find text or command tags                                                                                                    | .sr (set roll for subscript/superscript), 47                                                                                                    |
| Select Paragraph Style command (Style                                                                                                    | Star Exchange, 9, 45, 46                                                                                                    |
| pull-down menu), 37                                                                                                    | start WordStar, 46                                                                                                    |
| sentences                                                                                                    | status line, 17, 43, 46                                                                                                    |
| convert first letter of block sentences to                                                                                                    | status screen (^O?), 31, 46                                                                                                    |
| uppercase (^K.), 4, 5                                                                                                    | stop repeating a command (Spacebar), 42                                                                                                    |
| delete sentence (^QT.), 15                                                                                                    | See also abandon changes to file and quit;                                                                                                    |
| Set Marker command (Edit pull-down menu), 31                                                                                                    | exit document or WordStar                                                                                                    |
| set variable command (.sv), 33–34                                                                                                    | strikeout text (^PX or .xx), 47                                                                                                    |
| set variable to math result command (.ma), 33                                                                                                    | style bar, 17, 43, 47                                                                                                    |
| in an industrial community (in a), JJ                                                                                                    | • • • • • • • • • • • • • • • • • • • •                                                                                                    |

| Style pull-down menu                                                                                                    | top of page, suppress blank lines at (^OY), 48 |
|----------------------------------------------------------------------------------------------------|------------------------------------------------|
| Bold command, 4                                                                                                    | translate files. See convert files             |
| Convert Case command, 4, 5                                                                                                    | triple spacing. See line spacing               |
| Define Paragraph Style command, 37                                                                                                    | typefaces. See fonts                           |
| Font command, 21                                                                                                    | typewriter mode, 40                            |
| Italic command, 25                                                                                                    |                                                |
| Manage Paragraph Styles command, 37                                                                                                    | U                                              |
| Other command, 7, 18, 47                                                                                                    | 0                                              |
| Return to Previous Style command, 37                                                                                                    | ^U (undo), 50                                  |
| Select Paragraph Style command, 37                                                                                                    | .uj (microjustification), 26, 35               |
| Settings command, 47, 49                                                                                                    | .ul (underline spaces and words), 49           |
| Underline command, 49                                                                                                    | underline text (^PS), 49                       |
| style sheets. See paragraph styles                                                                                                    | undo (^U), 50                                  |
| subscript (^PV), 47                                                                                                    | unerase. See undo (^U)                         |
| superscript (^PT), 47                                                                                                    | unformatted files. See ASCII files             |
| .sv (set variable), 33–34                                                                                                    | units of measurement, 50                       |
| switch between windows (^OK), 13, 51                                                                                                    | unmark block (^KU), 4                          |
| Symphony. See databases; spreadsheets                                                                                                    | up, move cursor up, 10, 11                     |
| synonyms (^QJ), 49                                                                                                    | Up Arrow, move up a line, 11                   |
| and the second of the second of the second o | uppercase conversion, 4, 5                     |
| _                                                                                                    | Utilities pull-down menu                       |
| T                                                                                                    | Block Math command, 4                          |
| T command (Opening Menu), 48                                                                                                    | Calculator command, 5                          |
| ^T (delete word or carriage return), 15                                                                                                    | Index command, 24                              |
| Tab key, 7, 15, 24                                                                                                    | Inset command, 22                              |
| table. See columns                                                                                                    | Language Change command, 26                    |
| table of contents, 48                                                                                                    | Macros command, 28–29                          |
| tabs                                                                                                    | Merge Print Commands command, 32–34            |
| decimal tabs, 14, 48                                                                                                    | Repeat Next Keystroke command, 42              |
| move to next tab stop (Tab or ^I), 7                                                                                                    | Sort Block command, 4                          |
| set tabs, 7, 14, 24, 42, 48                                                                                                    | Spelling Check command, 45                     |
| .tc (table of contents entry), 48                                                                                                    | Thesaurus command, 49                          |
| telecommunications. See TelMerge                                                                                                    | TOC command, 48                                |
| TelMerge, 48                                                                                                    | Word Count command, 4, 51                      |
| temporary files, 49                                                                                                    | vvoid count commune, 1,7 s                     |
| temporary markers. See markers                                                                                                    |                                                |
| thesaurus (^QJ), 49                                                                                                    | V                                              |
| time, merge printing predefined variable for, 34                                                                                                    | AV (town insert mode or left) 25               |
| title bar, 49                                                                                                    | ^V (turn insert mode on/off), 25               |
| TOC command (Utilities pull-down menu), 48                                                                                                    | variables, merge print, 33–34, 40              |
| 100 command (oundes pun-down mend), 40                                                                                                    | vertical centering (^OV), 50                   |

TOC Entry dialog box, 48 top margin. See margins

| vertical spacing. See line height; line spacing; margins view. See display View pull-down menu Block Highlighting command, 3 Command Tags command, 16–17, 21 Open/Switch Window command, 51 Preview command, 39 Screen Settings command, 6, 16–17, 21, 42, 43–44, 46, 47 | WordStar convert files from one version to another, 9, 46 customize, 13 and EMS, 18 exit, 19, 43 install, 25, 52 start, 46 start Inset from within (^P&), 22 write block to file (^KW), 3 WS4.PDF, 40 WSCHANGE, 13, 14, 51 WSSETUP, 52 |
|----------------------------------------------------------------------------------------------------|----------------------------------------------------------------------------------------------------|
| ^W (scroll up a line), 10, 11 windows close, 49 copy block between windows (^KA), 4, 9, 51                                                                                                    | X command (Opening Menu), 19 ^X (move down a line), 10, 12                                                                                                    |
| copy block from clipboard (^K[), 4, 6, 9 copy block to clipboard (^K]), 4, 6, 9 maximize/minimize size of, 49 move block between windows (^KG), 4, 9 open/switch between windows (^OK), 13, 51                                                                           | .xe (custom printer code), 13 Xerox 4045, fonts for, 28 .xl (define form feed string), 22 .xq (custom printer code), 13 .xr (custom printer code), 13 XTRACT.PDF, 40                                                                   |
| Windows program, clipboard and, 4, 6, 9 WINSTALL, 13, 39, 51 word count (^K?), 4, 51 word wrap (.aw), 51 words                                                                                                    | .xw (custom printer code), 13 .xx (strikeout text), 47                                                                                                    |
| check spelling of a word, 45 count number of (^K?), 4, 51 delete word (^T), 15 double words, find, 45                                                                                                    | Y command (Opening Menu), 15 ^Y (delete line), 15                                                                                                    |
| keep together on line (^PO), 3<br>move left one word (^A), 10, 11<br>move right one word (^F), 10, 11<br>move to specified word (^QF), 13, 20                                                                                                    | ^Z (scroll down a line), 10, 12                                                                                                    |

## NOTES

## NOTES

WORDSTAR.